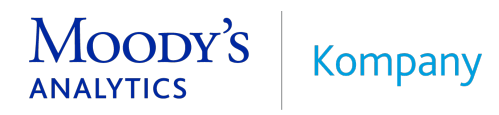

# Technical Interface **Documentation**

Confidential / under NDA (Not for duplication or distribution)

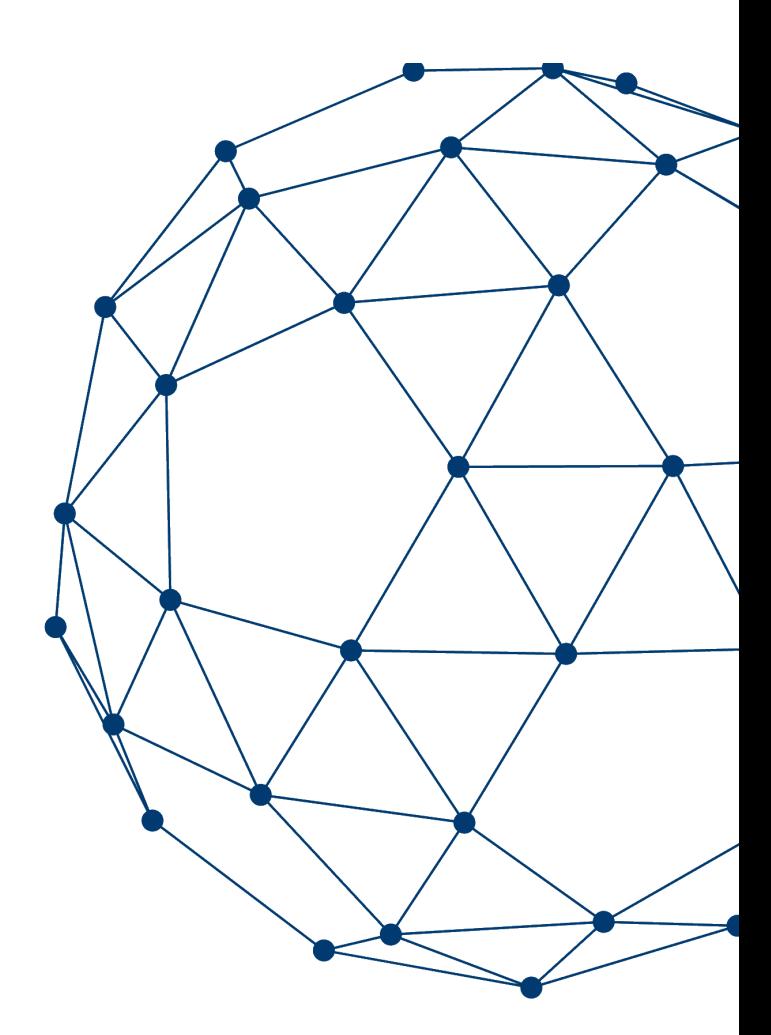

May 2022

# **Table of Contents**

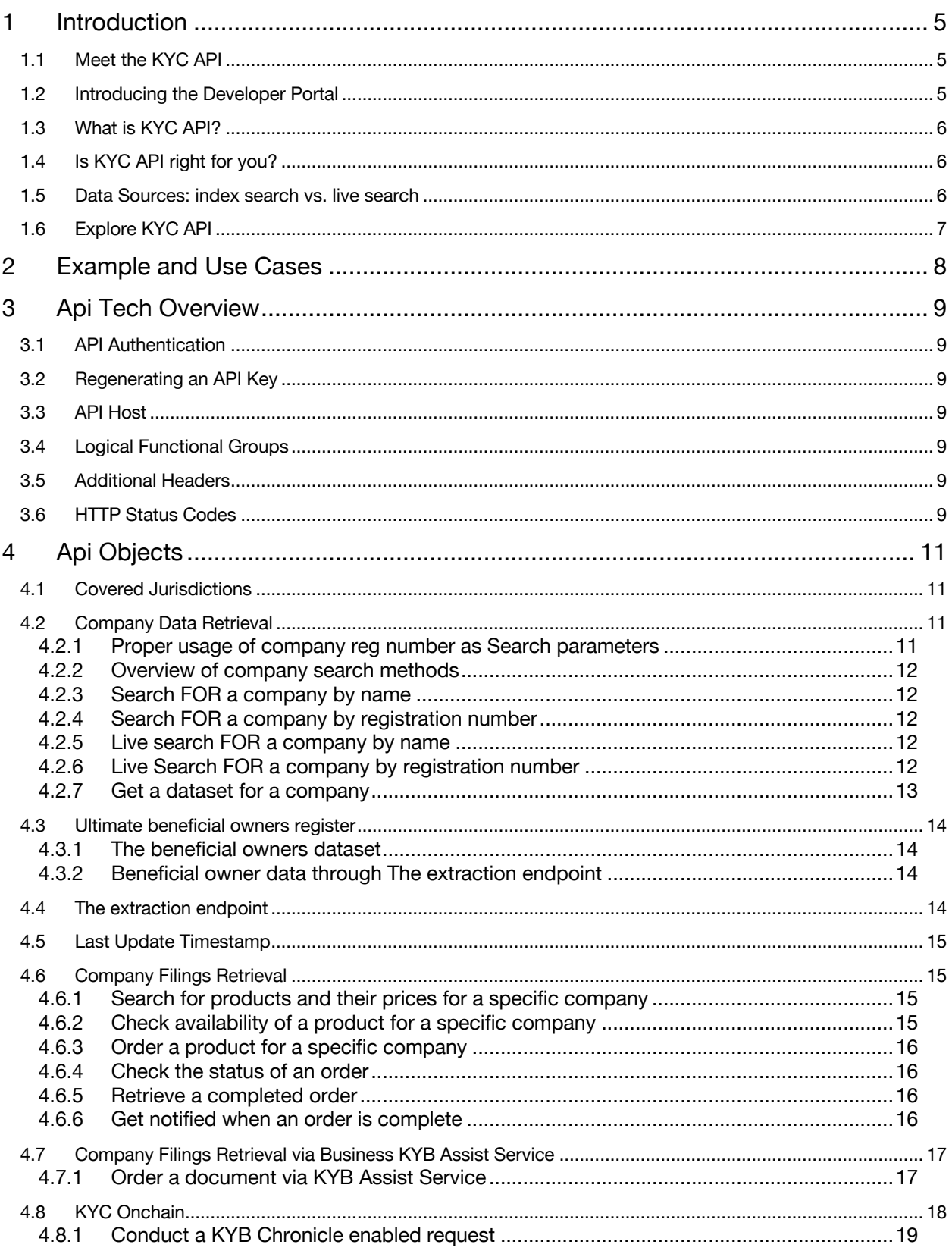

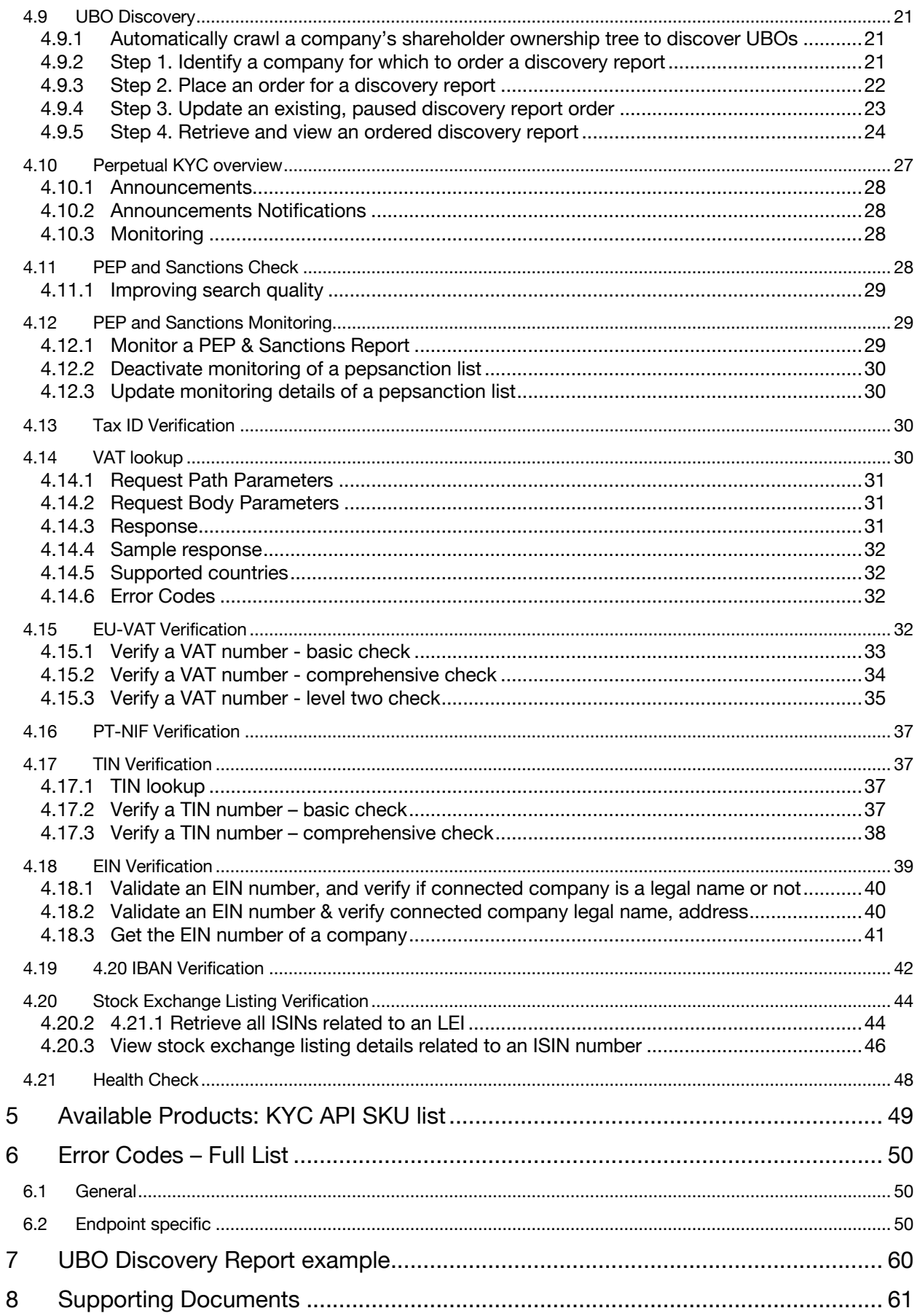

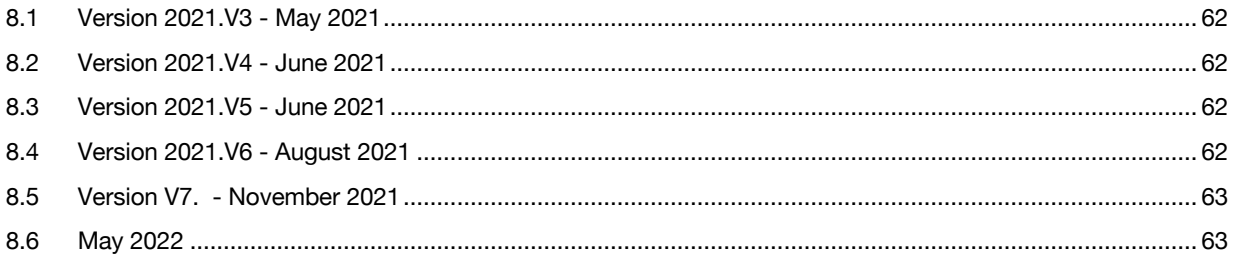

# <span id="page-4-0"></span>1 Introduction

This document has been compiled to provide an informative, concise outline of the kompany KYC API. You can expect to gain a full understanding of the benefits, as well as insight into what a smooth integration would entail.

## <span id="page-4-1"></span>1.1 Meet the KYC API

kompany offers real-time access to company information from over 200 countries and jurisdictions via a user-friendly webtool. Users can perform instant searches across millions of companies, with the options of customized and valueadding services. The KYC API allows access to the same data by way of an integration within a customer's system, providing simplified and more convenient accessibility.

## <span id="page-4-2"></span>1.2 Introducing the Developer Portal

Our Developer Portal is finally ready and provide a centralized resource for all things API, with supporting documentation, dashboards, service announcements, status checkers and other essential features designed to make developer life simple and easy.

The benefits of our portal include:

- Singular access point for all developer resources
- Instant access to the latest documents and service announcements
- First opportunities to leverage new functions and features

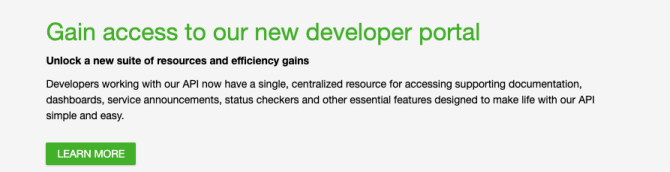

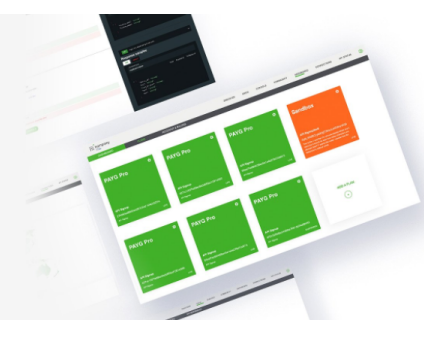

# **Developer Portal offers the following resources**

**Documentation:** Library of documentation including API references with code visualizations, specifications (Swagger), sample code, country coverage lists, fees, release notes and more

**Console:** An interactive console that allows you to explore the endpoints without having to set up a local environment for API testing.

**Community:** Provides the latest news on which features are currently being developed by our team.

**Dashboard:** Provides an overview of your active plans, traffic and relevant details of your account and any applicable sub-accounts.

**API Status:** Provides vital information about the operational status of our services and our network's connection to registrars

# **Accessing Developer Portal**

You can sign up or even migrate your existing account over to our Developer Portal right now. Simply follow the stepby-step instructions listed below. Please note that you must have a valid API key in order to get started.

- 1. Visi[t https://developer.kompany.com](https://developer.kompany.com/)
- 2. Log in with your account details and an email will be sent to your inbox
- 3. Click "Verify Your Account" in the email and you will be redirected to a new page
- 4. Fill in your contact details and confirm your new password
- 5. Click "Confirm" to submit your new details
- 6. You will now be logged into the Developer Portal

Our legacy API portal [\(https://apidashboard.kompany.com\)](https://apidashboard.kompany.com/) will remain available after your account upgrade however, it will eventually be retired permanently in the coming weeks. We will inform users of this change before it occurs.

# **Developer Portal has an effect to this documentation as well**

We are moving from offline pdf documentation to online resources. We already offer wide range of up-to-date articles on the Developer Portal Docs section. Therefore this technical documentation will be soon retired (pdf format remains available as an extract of the online articles.). As a first step we already removed some content from this document placed a direct link to the corresponding article.

> The above-mentioned changes will always be marked with a highlighted section. This section typically will contain the direct URL which refers to the corresponding Developer Portal article. Please note that online articles are available after a successful login to the Developer Portal.

> > <https://www.kompany.com/kycapi/docs/quick-start>

## <span id="page-5-0"></span>1.3 What is KYC API?

With KYC API global company information and verified business data can be accessed in real-time and integrated into internal workflows. As a central gateway, our API provides access to more than 150 million companies across Europe, Asia, North America, and Oceania. While company documentation differs from jurisdiction to jurisdiction, we aim to cover the essentials for a complete and thorough Business KYC ('Know Your Customer') experience that includes access to:

- Official commercial registers
- Shareholder information
- Company filings
- Annual & financial accounts
- Politically Exposed Person, Sanction and Adverse Media Lists
- Tax and IBAN number verification
- Business KYB Assist services
- Perpetual monitoring and alerting of company data changes and filings
- Perpetual monitoring and alerting of PEP, Sanction and Adverse Media Lists

#### <span id="page-5-1"></span>1.4 Is KYC API right for you?

Yes, if you are interested in reducing the costs of Business KYC and reducing time spent on other compliance processes such as AML ("Anti-Money Laundering") and EDD ("Enhanced Due Diligence"), or the maintenance of internal CRM or ERP applications. If your company is looking to benefit from automated processes and real-time data enhancements and verification, contributing to faster business performance, KYC API can be a game-changing solution for you. The integration can be tailored to suit the needs and requirements of each customer. Our current clientele ranges from major European banks, global payment service providers and identity verifiers, to global identifier providers.

#### <span id="page-5-2"></span>1.5 Data Sources: index search vs. live search

You can read more on this subject in the Developer Portal online documentation. Articles may need login to be accessible. Please follow the link for up-to-date information.

<https://www.kompany.com/kycapi/docs/guides/guides/use-cases/company-discovery-guide>

KYC API's core value proposition is to provide you with real-time access to structured, official commercial register and other authoritative data, including company filings, from primary sources.

This is achieved through KYC API's connections to each jurisdiction's government registers, so that you can always verify your client's data against the most up-to-date, live, and authoritative sources available. This process is known as "**live search**" or "**live verification**" and forms the basis of our clients' company data verification processes.

Response times for these requests vary according to the respective jurisdiction and are subject to register availability as well as, in some cases, additional charges.

Because of this, we strongly recommend our clients search for and identify the entity within our company index first, before performing a live search/live identification.

Our large company index of time-stamped data allows our clients to accurately identify an entity's exact name and registration number, prior to calling a live search and verification endpoint. **In this way you can be confident that you are undertaking any live search or verification with accurate, pre-verified company data, ensuring efficient costs and an effective experience during any live register calls.**

This process is known as "**company index search**" and is often chosen by our clients for company search and identification processes, prior to verification.

**Please note:** COMPANY INDEX RECORDS ARE AVAILABLE FOR COMPANIES FOR WHICH DATA HAVE BEEN PREVIOUSLY RETRIEVED FROM THE REGISTER AND ARE UPDATED UPON EVERY LIVE SEARCH THEREAFTER. BE SURE TO CHECK THE "LAST UPDATE TIMESTAMP" OF THE DATA SET FOR THE COMPANY YOU HAVE QUERIED IN ORDER TO ASCERTAIN WHETHER THE COMPANY INDEX DATA IS SUFFICIENT FOR YOUR USE CASE. FOR FURTHER DETAILS PLEASE REFER TO THE SECTION OF THIS DOCUMENT TITLED "LAST UPDATE TIMESTAMP".

#### <span id="page-6-0"></span>1.6 Explore KYC API

Customers are welcome to explore the KYC API capabilities before proceeding with an integration. A user can create a free test account ('Sandbox' account) which gives access to the KYC API endpoints, enabling a developer to gather first impressions of the services before committing to a subscription plan. The KYC API Sandbox is limited to a predefined number of test companies. For a complete list of those companies, please refer to the separate document titled "KYC API Sandbox companies".

Should you need a special test setup so that you can assess the usability of KYC API for your company's needs, please reach out to our support team and they will gladly assist you: [apisupport\\_kompany@moodys.com](mailto:apisupport_kompany@moodys.com)

# <span id="page-7-0"></span>2 Example and Use Cases

KYC API can help make **client onboarding** faster and more effective:

- a. Pre-population of client data based upon identifying characteristics (registration number, VAT number (EU))
- b. Verification of data filled in by a client
- c. Document retrieval for audit-proof businesses

KYC API provides endpoints to help **monitoring** of CRM, ERP

- a. Regular checks of client data against primary sources
- b. Active monitoring of PEP & Sanction lists for high-risk clients. Data Cleansing
- c. Project based data cleansing for whole client books one-off projects followed with monitoring functionalities under customized rules

Enhancing **business security** on self-reporting platforms / networks

- a. Adding a layer of data verification to all self-reported / self-created business profiles
- b. EU-VAT verification for invoicing and fraud prevention
- c. Look-up of identifiers (LEI, GIIN, EIN, VAT, NIF, IBAN) for extended due diligence

**Please note**: ALSO REFER TO OUR KYC FLOWCHART DOCUMENT WHICH DOCUMENTS THE KEY USE CASES IN VISUAL FORM.

# <span id="page-8-0"></span>3 Api Tech Overview

This section is now available as part of the Developer Portal online documentation. Articles may need login to be accessible. Please follow the link for up-to-date information. <https://www.kompany.com/kycapi/docs/guides/guides/get-started/tech-overview>

#### <span id="page-8-1"></span>3.1 API Authentication

KYC API uses API keys for authentication transferred as a separate header. This is safe because each API key is securely encrypted by the SSL channel. The easiest way to test the API is to use the online live documentation at [https://developer.kompany.com.](https://developer.kompany.com/)

#### <span id="page-8-2"></span>3.2 Regenerating an API Key

An API key can be regenerated by clicking on the Regenerate icon on Developer Portals' Dashboard/Plans menu.

Note: Only one API key may be active on an application at a time. If you choose to regenerate your API key, your services will not work until you've updated all references to your API key. There is only one API key per application, though your account can manage multiple applications. Regenerating the key will regenerate it for all users.

#### <span id="page-8-3"></span>3.3 API Host

Since August 2021 the KYC API host is available at [https://api.kompany.com.](https://api.kompany.com/) 

The legacy host [https://api.brex.io](https://api.brex.io/) is parallelly available but it is planned to phase out in the future, besides the exact date of end of life is not yet announced.

#### <span id="page-8-4"></span>3.4 Logical Functional Groups

The API is separated into logical functional groups which follow the general format of api/version/object/method/parameter\_1/.../parameter\_n

It is important to note that parameter1 to parameter \_n may possibly include reserved URI characters and must therefore be URL encoded to the current standard (RFC3986). Any components of the URL preceding the parameter sections will not require encoding but will also be defined in such a way that encoding them would have no effect. The version of the API must be specified with every request. This ensures your request will always behave the same way.

Currently only version **v1** is available, so the full valid path to the KYC API v1 API then looks like <https://api.kompany.com/api/v1/>

Should updates be released to an endpoint, those will be released on a new version, so that older integrations will not be affected.

The basic functionalities of the API rely strongly on the following methods:

- search used to return a list of 'objects' that match the parameters following
- availability used to check the actual availability of a product for a given company
- **buy/order** used to order a product or PEP sanction check
- status get the status of an ordered product
- retrieve used to retrieve a product or PEP sanction check

#### <span id="page-8-5"></span>3.5 Additional Headers

KYC API currently returns results in JSON. Only when retrieving an ordered PEP Sanction Check it can be returned either in JSON or PDF format, for this case the ACCEPT header is used. Accept: application/json Accept: application/pdf

## <span id="page-8-6"></span>3.6 HTTP Status Codes

Every request includes an HTTP status code with the result. The status code should be examined before the response. The online documentation provides up to date status code information, however in general the response codes can be interpreted as:

200 – 299 as success 400 – 499 as client request errors 500 – 599 as server errors

The User Key must be passed in an HTTP header called user key: user\_key: {your API key}

# <span id="page-10-0"></span>4 Api Objects

The API method calls are documented in the online system, but the general object structure and sequence is as described below. Please note that the described below queries are only a subset of the available search options. For a full overview please refer to the current online documentation in your KYC API account listed under "Active Docs" upon login.

The structure and setup of the API serves a wide variety of use cases. A small subset will be presented below. Please contact [sales](mailto:sales@kompany.com) (https://www.kompany.com/contact) for an extended introduction to the functionalities the KYC API can support.

# <span id="page-10-1"></span>4.1 Covered Jurisdictions

The usage of the KYC API requires its customers to use the standard 2-letter country codes. There are two exceptions to this rule:

- The **country code for English, Welsh, Scottish and Northern Irish companies is UK**, rather than the more usual GB. This is to cover the case of Northern Ireland. A customer can be provided with an API key set to accept and return GB instead of UK on request.
- It is required to provide both the 2-lettter country code for the United States of America as well as the 2-letter code for the respective US state for any requests focusing on our US coverage (e.g., US-NY for New York)

It is recommended to always use the upper-case for all country code 2-letter codes. The full and most up-to-date list of covered jurisdictions can be provided by [sales](mailto:sales@kompany.com) (https://www.kompany.com/contact)

## <span id="page-10-2"></span>4.2 Company Data Retrieval

KYC API provides company information in structured format to a differing level of data depth (subject to availability depending on jurisdiction). A detailed view on the provided information, including list of covered jurisdictions, can be provided b[y sales@kompany.com.](mailto:sales@kompany.com)

KYC API users can decide with each call what level of data depth and of freshness is needed (refer to "Live verification vs. Index search").

The current setup of the API allows the user to identify or verify the sought company with the **company search** endpoints:

# <span id="page-10-3"></span>4.2.1 PROPER USAGE OF COMPANY REG NUMBER AS SEARCH PARAMETERS

There are many variants of registration numbers. In some cases, e.g., Germany, a named court or district is part of the registration number – in others e.g., the US, the state code needs to be part of the registration number. This is to ensure uniqueness. A list of expected registration number formats split by jurisdiction can be provided on demand.

> You can read more on this subject in the Developer Portal online documentation. Articles may need login to be accessible. Please follow the link for up-to-date information.

<https://www.kompany.com/kycapi/docs/guides/guides/use-cases/company-discovery-guide>

# <span id="page-11-0"></span>4.2.2 OVERVIEW OF COMPANY SEARCH METHODS

You can read more on this subject in the Developer Portal online documentation. Articles may need login to be accessible. Please follow the link for up-to-date information.

<https://www.kompany.com/kycapi/docs/guides/guides/use-cases/company-discovery-guide> <https://www.kompany.com/kycapi/docs/guides/guides/working-with-endpoints/company-search>

KYC API offers two main ways for company identification:

- One is the company Index search (referred to as search, see in [4.2.3](#page-11-1) and in  $4.2.4$ ). The search endpoints retrieve the information very quickly (typically 200-400 ms) from our index. The other advantage of search is that there are no extra costs. The search method is implemented by the KYC API internal logic.
- The other method is referred to as live search or deep search (see in [4.2.5](#page-11-3) and in [4.2.6\)](#page-11-4). In case of these methods the API directly points to the primary source, therefore the response time vary, (typically 2-4 seconds), and government fees may be added as an extra cost dependent on jurisdictions. The search method is implemented by the primary source's providers and therefore can be different from country to country.

The recommended sequence of usage of the above endpoints is as follows:

- use search for a company by name or by number
- if there is no match, or the result is outdated (see [4.3](#page-13-0) for  $lastUpdate$  timestamp)
- use live search for a company by name or by number to get the live information from the primary source.

# <span id="page-11-1"></span>4.2.3 SEARCH FOR A COMPANY BY NAME

This endpoint searches the KYC API company index, allowing for fast search and identification of a company, using a company name as the input:

# <span id="page-11-2"></span>4.2.4 SEARCH FOR A COMPANY BY REGISTRATION NUMBER

This endpoint searches the KYC API company index, allowing for fast search and identification of a company, using a company registration number as the input:

Both search endpoints strive to respond with the closest available match. Should the request not deliver the expected result, the user can loosen the search matching algorithm by setting a limit parameter that is higher than 10. If no search parameter is set, it will default to 10.

Search by name and search by number provide the list of responses from the KYC API company index. In the case that the company in question cannot be found with neither endpoint, the user should perform a **live search** using the below endpoints.

# <span id="page-11-3"></span>4.2.5 LIVE SEARCH FOR A COMPANY BY NAME

This endpoint searches a particular jurisdictions official register directly (**live search / live identification**), allowing for search, identification, and verification of company data, using company name as the input:

# <span id="page-11-4"></span>4.2.6 LIVE SEARCH FOR A COMPANY BY REGISTRATION NUMBER

This endpoint searches a particular jurisdictions official register directly, (**live search / live identification**), allowing for search, identification, and verification of company data, using company registration number as the input:

#### **4.2.6.1 Identifying entities, and the KYC API unique identifier**

All the endpoints above (both live search and company index data based) provide the user with basic information that allows identification of an entity.

{

```
 "id": "77A5AD48BBB33E5E3A397FFC920C3885",
 "country": "AT",
 "registrationNumber": "375714x",
 "name": "360kompany AG",
 "requestTime": 1627645107,
 "lastUpdate": 1627511705
```
After successfully identifying the sought entity, the user should store the provided company id ("id"). It is a unique identifier within the KYC API and can be stored, eliminating the need of recurring identification of the same identity.

# <span id="page-12-0"></span>4.2.7 GET A DATASET FOR A COMPANY

}

You can read more on this subject in the Developer Portal online documentation. Articles may need login to be accessible. Please follow the link for up-to-date information.

<https://www.kompany.com/kycapi/docs/guides/guides/working-with-endpoints/company-datasets>

The KYC API offers different levels of data depth and "currentness". Both have an impact on the pricing of the relevant request, as have the expected volumes and traffic patterns of a customer.

The returned data consist of id, country, registrationNumber and name on minimum level, therefore this fields are referred to as mini dataset.

In KYC API the following datasets are available: mini, master, full, refresh and super dataset. As of mid 2021 the beneficial owners dataset is also available for certain countries. For more information please see the Beneficial owner registers chapter.

The master dataset contains all the fields covered by mini dataset and on the top of that the address information.

The structure of full, refresh, super and beneficial owners datasets can be various dependent on jurisdiction.

Mini, master, full, and refresh data sets can be retrieved with the /api/v1/company/ {id}/{dataset} endpoint

Details on the expected responses per jurisdiction can be provided by [sales](mailto:sales@kompany.com) (https://www.kompany.com/contact)

**Please note:** THE ID IN THE CALL ABOVE IS THE COMPANY\_ID RETURNED FROM THE SEARCH – NOT THE REGISTRATION NUMBER.

Also note that the data sets differ in data depth across the covered jurisdictions. For more information, please contact [sales](mailto:sales@kompany.com) (https://www.kompany.com/contact).

The Super Data Set is a structured representation of data which is usually provided in document form as the register report or register check. The Super Data Set may include officer and shareholder information, depending on the jurisdiction, and is denoted by 'S' in the KYC API Endpoint documentation. The underlying document (register report or register check) can be provided as part of the endpoint, depending on the requirements of the respective customer and on the availability of the document. This implies that the pricing for this endpoint varies across the covered jurisdictions.

A detailed overview of the pricing and data fields available in the Super Data Set for the respective jurisdiction can be provided by [sales](mailto:sales@kompany.com) (https://www.kompany.com/contact).

A super data set can be retrieved with the /api/v1/company/{id}/super/{country} endpoint.

#### <span id="page-13-0"></span>4.3 Ultimate beneficial owners register

You can read more on this subject in the Developer Portal online documentation. Articles may need login to be accessible. Please follow the link for up-to-date information.

<https://www.kompany.com/kycapi/docs/guides/guides/working-with-endpoints/company-datasets>

Depending on the jurisdiction and the availibaility of the data and documents we provide the beneficial owners information to our customers. Currently there are two methods available for accessing this data.

#### **Please note:**

UBOR IS SUPPORTED IN CASE OF UK, DK, PL AS BENEFICIAL\_OWNERS DATASET AND FOR IE AS EXTRACTED DATA. FURTHER COUNTRIES WILL BE COVERED IN THE NEAR FUTURE. THE NEXT COUNTRY THAT WE ADD IS AUSTRIA.

# <span id="page-13-1"></span>4.3.1 THE BENEFICIAL OWNERS DATASET

The beneficial owners dataset can be retrieved from the very same dataset endpoint (/api/v1/company/{id}/{dataset}) as discussed in the chapter Get a dataset for a company. This way of retrieval currently works for all the covered countries except Germany.

The response will contain an array called beneficialOwner with the relevant owners as in the following example. Other than that the beneficial owners dataset contains the general data of the company such as name, official number, address, status and category.

# <span id="page-13-2"></span>4.3.2 BENEFICIAL OWNER DATA THROUGH THE EXTRACTION ENDPOINT

There can be jurisdictions where the beneficial owners data is not available as a structured dataset, but possible to reach them as a document.

This is the situation in case of Germany, where the KYC API user needs to perform the following main steps:

- identifying the company with one of search endpoints
- getting the kompany\_id for the identified company
- ordering the ADDTRRBIE product
- ordering an extraction for the product

<span id="page-13-3"></span>This flow is described in detail in The extraction endpoint chapter.

#### 4.4 The extraction endpoint

The extraction endpoint can be used when some data is only available in a document, but the information is needed in a structured format. In those cases we can order the document and hit the extraction endpoint with the id of the purchased order to retrieve the structured data.

This section is now available as part of the Developer Portal online documentation. Articles may need login to be accessible. Please follow the link for up-to-date information.

<https://www.kompany.com/kycapi/docs/guides/guides/working-with-endpoints/product-extraction>

#### <span id="page-14-0"></span>4.5 Last Update Timestamp

To ascertain whether the company index data is suitable for your use case, the lastUpdate field can be used. This **Unix timestamp** shows the time the company index for that entity was updated from the primary source register. If the timestamp displayed from the company index is fresh enough (= timestamp is shown) for your needs, then a refresh data call is unnecessary. If the lastUpdate is 0, this means the company index has not been updated from the source register, or the time of the last update is undetermined.

This section is now available as part of the Developer Portal online documentation. Articles may need login to be accessible. Please follow the link for up-to-date information.

<https://www.kompany.com/kycapi/docs/guides/guides/references/timestamps>

#### <span id="page-14-1"></span>4.6 Company Filings Retrieval

The KYC API allows users to purchase documents and official filings from commercial registers. To purchase a document, it is required to use the existing sku of as an identified for the specific document, as well as the company id. The prices of the documents differ across jurisdictions and can be provided upon request. The KYC API gives a user full overview of the available documents as well as full control over the purchase.

> You can read more on this subject in the Developer Portal online documentation. Articles may need login to be accessible. Please follow the link for up-to-date information.

<https://www.kompany.com/kycapi/docs/guides/guides/working-with-endpoints/product-order>

# <span id="page-14-2"></span>4.6.1 SEARCH FOR PRODUCTS AND THEIR PRICES FOR A SPECIFIC COMPANY

The /api/v1/product/search/{subjectId} endpoint can be used to **search for products** for a specific company. It will give the user both the needed sku and the current price for the document.

**Please note:** THE ENDPOINT ABOVE DOES NOT CHECK THE AVAILABILITY OF THE PRODUCTS IN REAL-TIME.

# <span id="page-14-3"></span>4.6.2 CHECK AVAILABILITY OF A PRODUCT FOR A SPECIFIC COMPANY

It is recommended to use the /api/v1/product/availability/{sku}/{subjectId} endpoint to check the actual **availability** for the selected Product. This will return an updated Product object with availability status and whether there are options available (e.g., accounts for a specific year)

To check the filing history for a company through the availability endpoint, by entering the sku code for the required product, and the KYC API company ID. For example: for IE use SKU "DOCOFCRIE", or for UK use SKU "DOCOFCHUK".

If filings are available for a company the response field will hasOptions return a value of "true", followed by a collection of options reflecting each of the filings available.

Identify the filing you require via the type and subType fields. You will need the associated docld to uniquely identify the document to the system in the next step.

# <span id="page-15-0"></span>4.6.3 ORDER A PRODUCT FOR A SPECIFIC COMPANY

To place an **order** for the chosen product, the /api/v1/product/order/{sku}/{subjectId} endpoints must be used.

Or when there are options available, e.g. a specific year for a document please use /api/v1/product/order/{sku}/{option}/{subjectId}

You will need the associated identity (=Product Order ID) to retrieve the actual document in the next step.

# <span id="page-15-1"></span>4.6.4 CHECK THE STATUS OF AN ORDER

It is important to mention that both endpoints mentioned above will result in the response of a ProductOrder object (product order id). This object can be used to see when it is ready for download with /api/v1/product/status//{orderId}

**Tip**: IT IS RECOMMENDED TO LOOP THIS REQUEST EVERY 60 SECONDS UNTIL COMPLETED (=DOCUMENT IS READY) OR THE PRODUCT IS MARKED AS FAILED.

# <span id="page-15-2"></span>4.6.5 RETRIEVE A COMPLETED ORDER

{

}

When the request is marked as completed, it can be **retrieved** using the /api/v1/product/ order/{ orderId } endpoint.

**Please note**: THIS ENDPOINT WILL RETURN A BYTE STREAM CONTAINING THE PRODUCT IN AN APPROPRIATE FORMAT AS PER THE RESPONSE CONTENT-TYPE HEADER.

NOTE THE STATUS CHECKING HERE IS DONE VIA POLLING. THERE IS AN ALTERNATIVE METHOD BY USING A PRODUCT NOTIFIER. THIS ALLOWS THE KYC API TO NOTIFY YOU WHEN A PRODUCT IS READY.

Once processing is complete, retrieve the document itself through the product retrieval (/api/v1/product/{orderId}) endpoint, by entering the identity from [4.6.3](#page-15-0)

The response will contain a link to view and download the document e.g.

 "productOrderId": "42262D509B027096DC245C3A207AB8C4", "mimeType": "application/pdf", "uri": "https://api.kompany.com/api/v1/product/pdf/42262D509B027096DC245C3A207AB8C4"

**Please note**: ALSO REFER TO OUR KYC FLOWCHART DOCUMENT WHICH DOCUMENTS THE KEY USE CASES IN VISUAL FORM.

# <span id="page-15-3"></span>4.6.6 GET NOTIFIED WHEN AN ORDER IS COMPLETE

To use a Product Notifier, replace ste[p Check the status of an order](#page-15-1) with the following: Create a Product Order Notifier (with the endpoint /api/v1/product/notifier/ {orderId}/{type}/{uri} ) providing a URL which will be called using HTTP GET. Note – the callback URL MUST have any forward slashes  $\langle \rangle$  converted to tilde characters  $\langle \sim \rangle$ 

Wait for the callback from KYC API to the URL you supplied. The URL will be called with added parameters of orderId={product order id} and notifierId={the id of the product order notifier as created in this step). The use of a notifier does not preclude the polling method but can be more adequate for you.

#### <span id="page-16-1"></span><span id="page-16-0"></span>4.7 Company Filings Retrieval via Business KYB Assist Service

# 4.7.1 ORDER A DOCUMENT VIA KYB ASSIST SERVICE

Our international team of KYC experts is here to assist you when the information (data and documents) you require cannot be retrieved with our regular KYC API endpoints. Only the most basic company information is necessary to initiate a Business KYB Assist service request via the KYB Assist API endpoint. By using this service you'll get:

- Highly trained KYC & AML experts at your disposal
- Business KYC data from historically "difficult-to-access" locations
- Request response time of 72 hours with 24-hour express option available
- Guaranteed data integrity to meet even the strictest compliance requirements

You can read more on this subject in the Developer Portal online documentation. Articles may need login to be accessible. Please follow the link for up-to-date information.

<https://www.kompany.com/kycapi/docs/guides/guides/use-cases/kyb-assist-guide>

**Tip:** WHEN PLACING A REQUEST USING COMPANYNAME OR REGISTERNUMBER, IDEALLY PROVIDE BOTH IF AVAILABLE, IN ORDER TO AVOID ANY AMBIGUITY, IN CASE OF SIMILARLY NAMED COMPANIES.

#### **4.7.1.1 Response**

This will return an object with the following product order details:

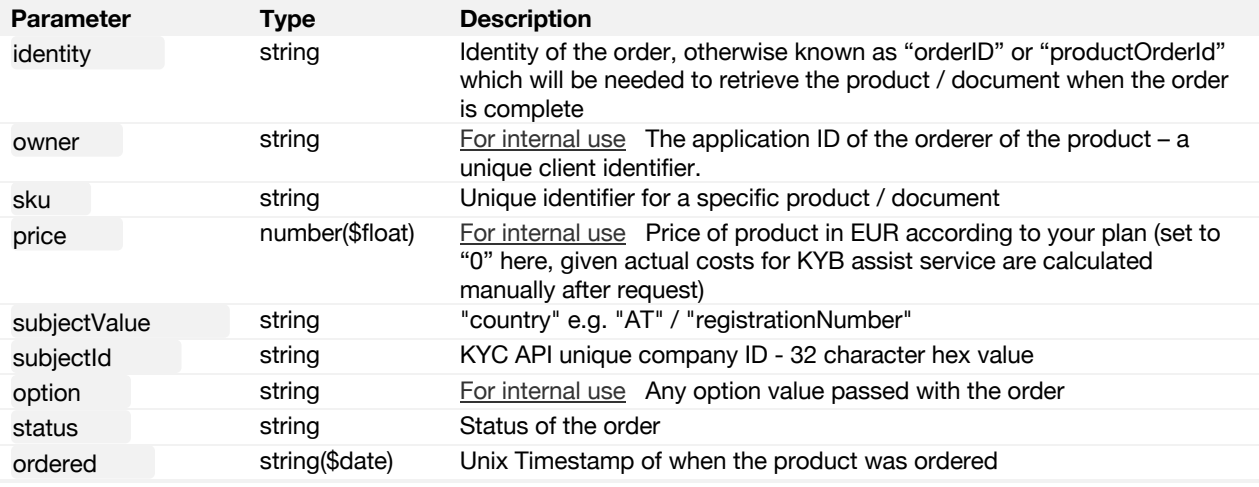

#### **4.7.1.2 Response example**

A successful product order will return a status value of "PROCESSING", together identity with the (product order ID) you will need, in order retrieve the order once it's complete:

{ "identity": "4B5543C654A39D5CCC7197F0EB74F0DF", "owner": "1409612205297", "sku": "CONCIERGE\_EXPRESS", "price": 0, "subjectValue": null, "subjectId": null, "option": "64", "status": "PROCESSING", "ordered": "1590492217"

#### }

# **4.7.1.3 Error codes**

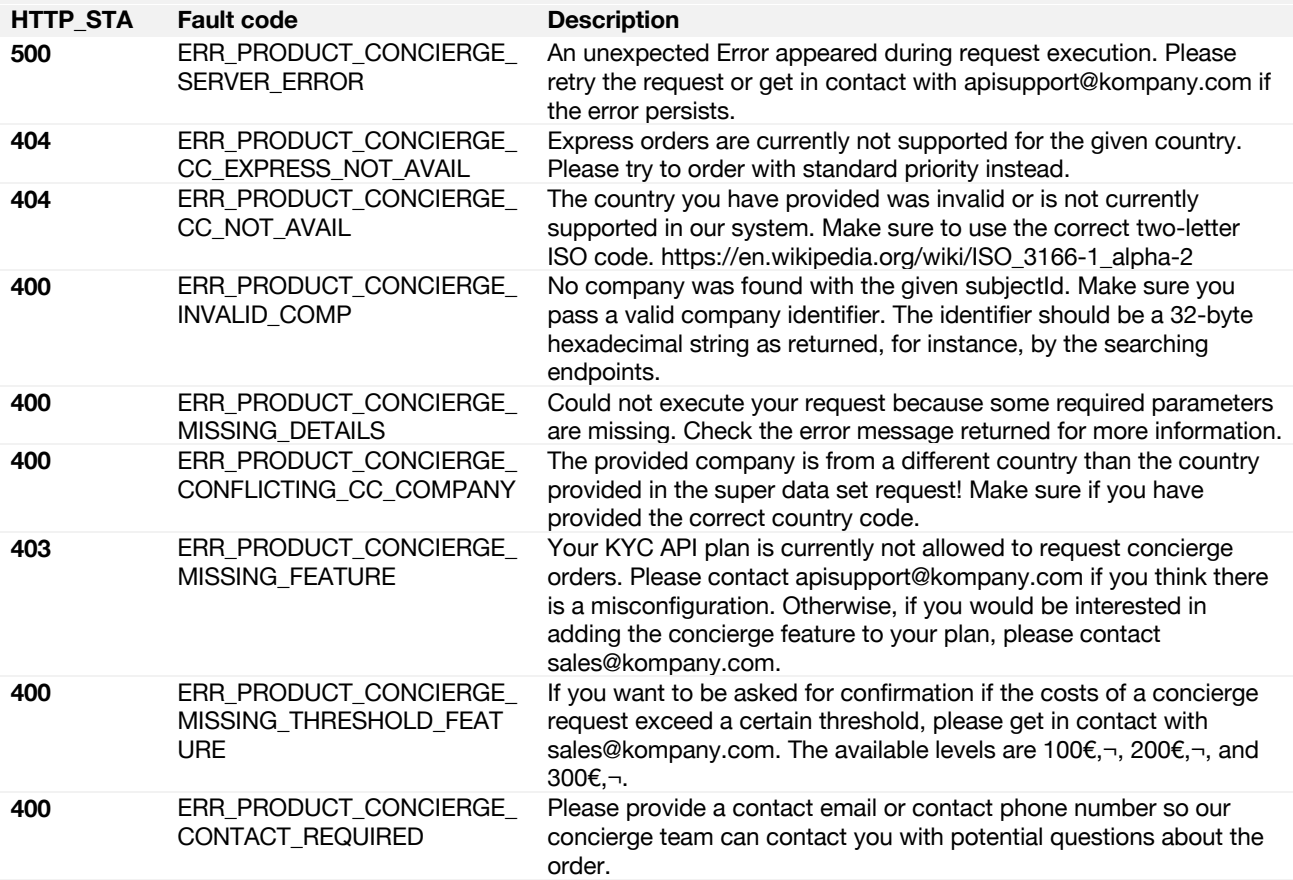

# **4.7.1.4 Next steps…**

Once your order is complete, you may retrieve any related data and documents using your product order ID identity via the regular Product endpoint: /api/v1/product/{orderId}

Should you wish to be notified about when your product order is ready for retrieval you may additionally employ a notifier via the regular Product Notifier endpoint:

/api/v1/product/notifier/{orderId}/{type}/{uri}

#### <span id="page-17-0"></span>4.8 KYC Onchain

KYC Onchain provides an audit proof KYB through blockchain backed entity identity for digital platforms and payment networks.

KYC ONCHAIN IS AN API-FEATURE AND AS SUCH NEEDS TO BE ACTIVATED ON THE API PLAN. IF YOU DON'T HAVE THIS FEATURE ENABLED, PLEASE CONTACT YOUR SALES REPRESENTATIVE AT SALES@KOMPANY.COM

KYC Onchain is intended to provide the following key features:

- **KYB Chronicle**: immutable & time-stamped recording of data requests & responses for kyb audit-trail (live since August 2021)
- **KYB Inscribe**: creating & embedding entity identity to addresses, nodes, wallets and transacting parties.
- **KYB Invoke**: smart contract functionality.

**PLEASE NOTE**: CURRENTLY ONLY KYB CHRONICLE IS ON LIVE PRODUCTION.

You can read more on this subject in the Developer Portal online documentation. Articles may need login to be accessible. Please follow the link for up-to-date information.

<https://www.kompany.com/kycapi/docs/guides/guides/use-cases/kyconchain-guide>

# <span id="page-18-0"></span>4.8.1 CONDUCT A KYB CHRONICLE ENABLED REQUEST

AT PRESENT THREE ENDPOINTS ARE ENABLED FOR THIS FEATURE:

- the dataset endpoint
- the deepsearch endpoints (name & number)
- the product order endpoint

For these endpoints an additional query parameter create\_proof is available to be configured with the request.

#### **4.8.1.1 Step 1: Do a deepsearch**

You shall hit the deepsearch endpoint by name. (But you can also pick deepsearch by number.)

- You shall set the country and name parameters as required and
- set the create proof parameter to true

curl -X GET "https://api.kompany.com/api/v1/company/deepsearch/name/AT/360kompany?create\_proof=true" -H "accept: application/json" -H "user\_key: {my\_secret\_key}"

Your response will contain your proof id:

```
\overline{1} {
   "id": "77A5AD48BBB33E5E3A397FFC920C3885",
   "country": "AT",
   "registrationNumber": "375714x",
   "name": "360kompany AG",
   "requestTime": 1631792401,
   "lastUpdate": 1631779585,
   "proof": {
   "proofId": 
"eyJsIjoiVUsxIiwibyI6IjU0NmZhN2RmMzI5MDRiZTc5NzRjMWFjN2VhOWE5NDZhIiwicyI6IkVTIiwidiI6IjEifQ:1",
     "encKey": ""
   }
  }
]
```
#### **4.8.1.2 Step 2: check the proof by hitting the relevant endpoint**

Now you can check the new proof endpoint to get the details of the transaction

curl -X GET

```
"https://api.kompany.com/api/v1/proof/eyJsIjoiVUsxIiwibyI6IjU0NmZhN2RmMzI5MDRiZTc5NzRjMWFjN2VhOWE5ND
ZhIiwicyI6IkVTIiwidiI6IjEifQ%3A1" -H "accept: application/json" -H "user_key: {my_secret_key}"
```
The response will contaion the details of the search

- data will contain the request and response that was conducted
- recordType will indicate if the proof is about a request or a document.
- encData contains the data that is anchored to the blockchain.

- encKey optionally contains an encrypted key that allows for decryption of endData.

In the blockchainData field, there is

- digest which is what is stored on the public blockchain.
- salt which is used in the calculation of the digest.
- digestCalculation shows the algorithm used for the calculation of the digest from the encData.
- txId is the transaction id in which the data was stored to the blockchain.
- link provides a link to the transaction in a block explorer recordedAt a timestamp.
- data will contain the request and response that was conducted
- recordType will indicate if the proof is about a request or a document.
- encData contains the data that is anchored to the blockchain.
- encKey optionally contains an encrypted key that allows for decryption of endData.

NOTE THAT A PROOF OPTIONALLY CAN HAVE CHILDREN THAT ARE IDS OF OTHER PROOFS. THIS IS RELEVANT FOR THE DOCUMENT PROOFS.

If you send the create\_proof parameter with the order request it will create two linked proofs. One for the order request and one for the document content.

children: If you order proof for a document order then two proofs will be created. One for the document order itself and a second proof for the document pdf, the id of the second proof in this case will be linked in the children field.

## **4.8.1.3 Step 3: check the details of the blockchain transaction**

Pick up the whatsonchain url from the response and you can be convinced that the transaction has been done.

The main details are already visible, however the request data should not be sent to a public blockchain in plain text. By default, we use the sha256 algorithm to hash the content of your request and response. You will see the output of this algorithm in the encData field.

Optionally you can provide us with a public key (needs to be in .pem encoded openssl format). In that case we would generate a symmetric AES key with which your data is encrypted. An encrypted version of this symmetric key is then passed in the encKey field which can be decrypted with your private key associated with the public key that you provided to us.

This would allow you to retrieve the plain text data from the encrypted data

To retrieve the data following steps are needed

- symKey = decrypt(encKey, sk) where sk is your secret key
- $plainData = aes\ decrypt(encData, symKey)$

<span id="page-20-0"></span>You can read more on this subject in the Developer Portal online documentation. Articles may need login to be accessible. Please follow the link for up-to-date information.

<https://www.kompany.com/kycapi/docs/guides/guides/use-cases/ubo-discovery-guide>

## <span id="page-20-1"></span>4.9.1 AUTOMATICALLY CRAWL A COMPANY'S SHAREHOLDER OWNERSHIP TREE TO DISCOVER UBOS

The UBO discovery endpoints enable the user to analyze shareholders and how much they benefit either directly (as direct shareholders) or indirectly (via connected companies) from a specific company's economic activities.

While the legal definition of UBO or Ultimate Beneficial Owner varies from jurisdiction to jurisdiction, (and therefore the logic to verify whether a specific natural person is classifiable as the UBO of a company), the UBO endpoints do provide the flexibility for the user to define the shareholder criteria they are interested in, and receive cross-border, multi-level ownership details about any connected companies or individuals that either hold shares directly or indirectly in a specific company, along with details of how they are connected, in the form of a discovery report (in both PDF and structured JSON data formats), including optional accompanying official register documents supporting the findings.

The process to order a discovery report is outlined below, followed by details on the endpoints a user will typically call at each stage in the order process.

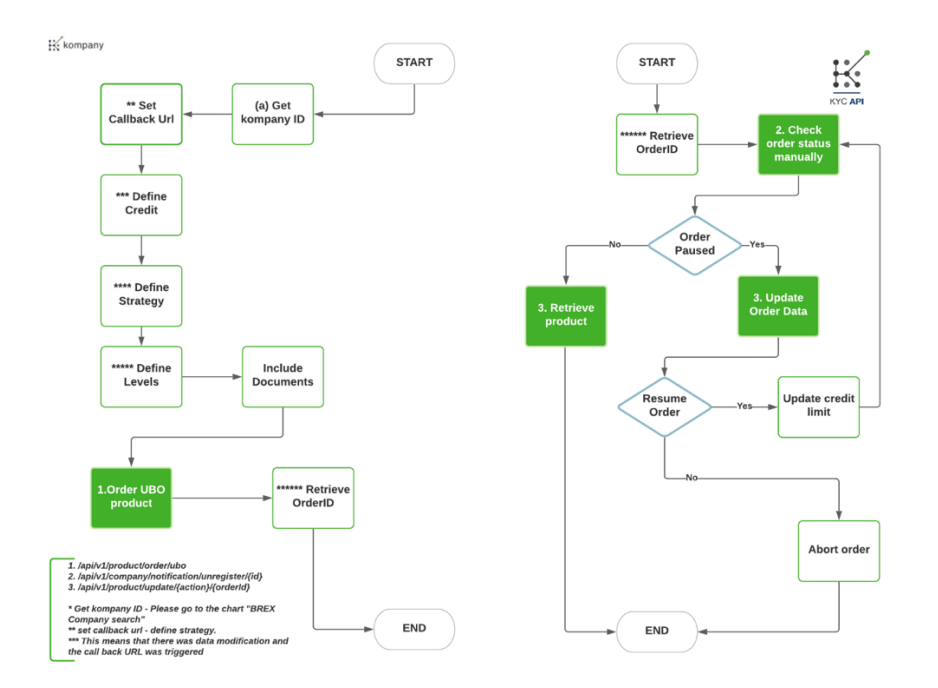

## **4.9.1.1 Discovery Report Order Process**

# <span id="page-20-2"></span>4.9.2 STEP 1. IDENTIFY A COMPANY FOR WHICH TO ORDER A DISCOVERY REPORT

To identify the correct company for which you wish to order a discovery report, use one of the below four search methods or refer to the section of this document titled "Company Data Retrieval":

Search the KYC API company index for a company by name

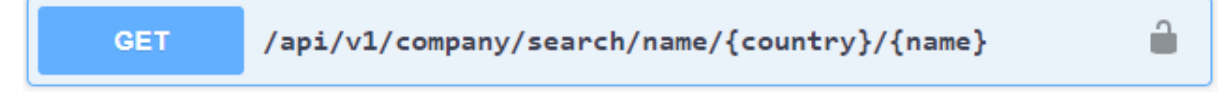

Search the KYC API company index for a company by registration number

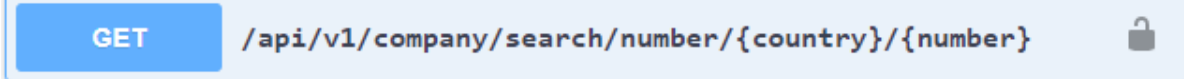

Search official register for a company by name

۰

å

Search official register for a company by name

These endpoints will return the unique KYC API company ID, known interchangeably as id or subjectId which you will need to proceed.

# <span id="page-21-0"></span>4.9.3 STEP 2. PLACE AN ORDER FOR A DISCOVERY REPORT

Order a discovery report through the following endpoint, by entering the from subjectId step 1., together with any of the following additional request body parameters:

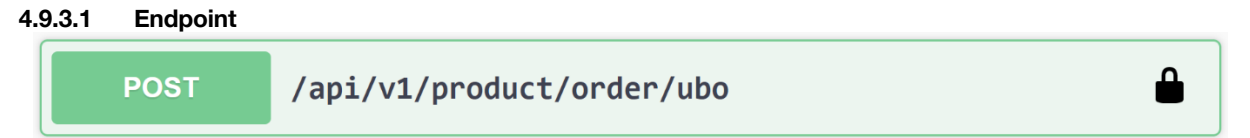

# **4.9.3.2 Request URL**

/api/v1/product/order/ubo

# **4.9.3.3 Request Path Parameters**

None

# **4.9.3.4 Request Body Parameters**

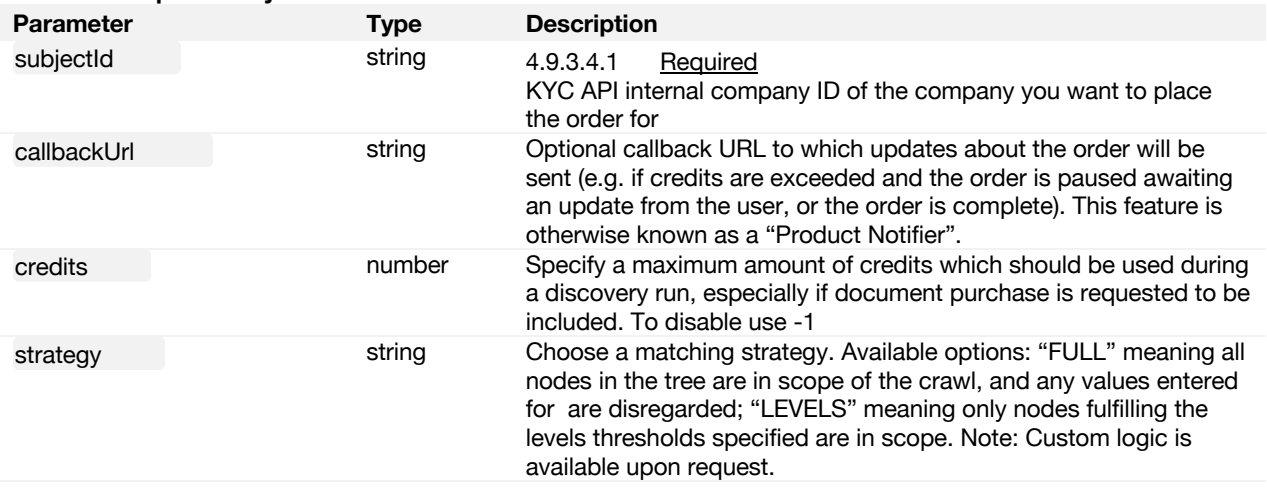

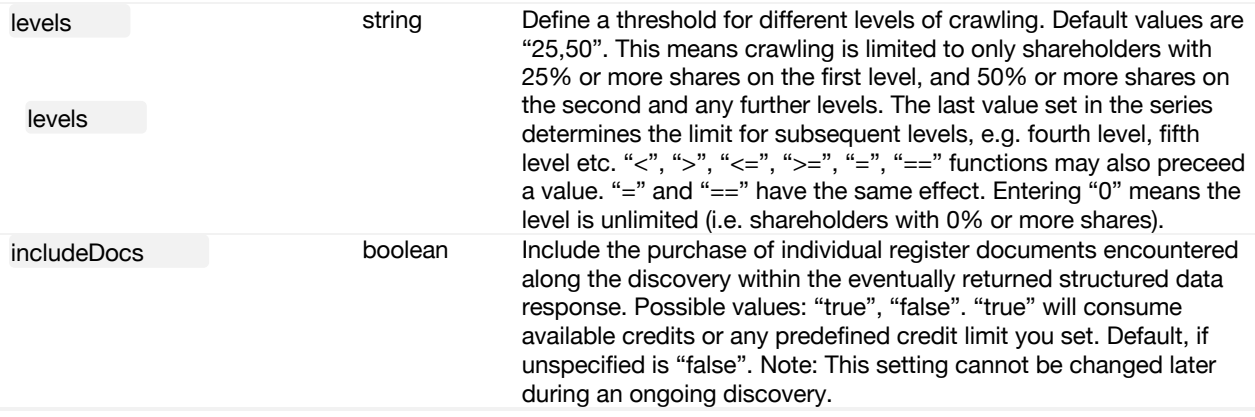

## **4.9.3.5 Response**

This will return an object with the following product order details:

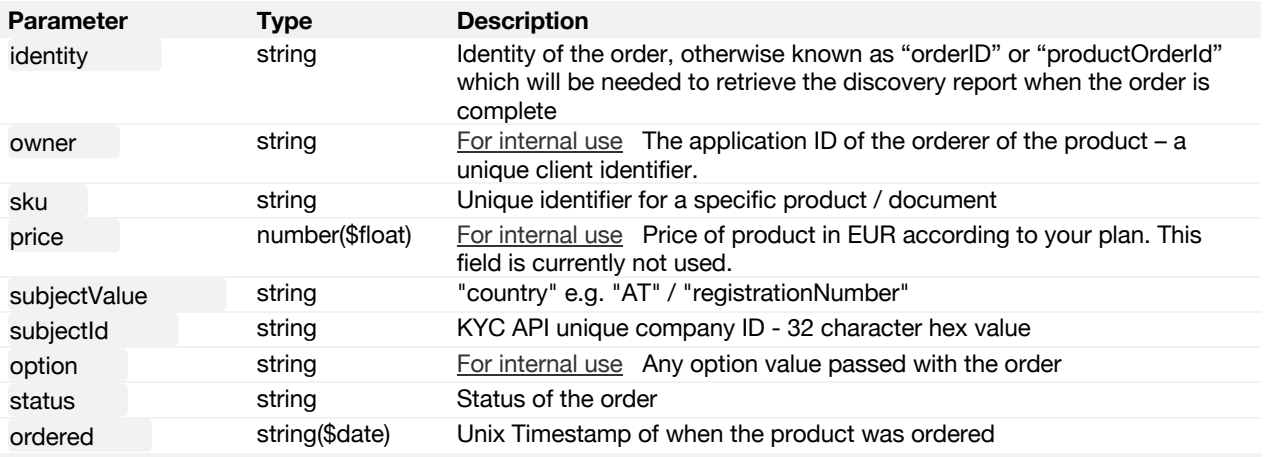

# **4.9.3.6 Response example**

{

{

A successful product order will return status a value of "PROCESSING", together with the identity (product order ID) you will need, in order retrieve the order once it's complete, or update the order's status if a discovery runs out of credits before the crawling process (and therefore order) is complete.

```
 "identity": "BD95E683E0BC59034B382AEEDC2E1B23",
  "owner": "1409612205297",
  "sku": "UBO",
  "price": 0,
  "subjectValue": "AT/415803a",
  "subjectId": "A744EBBB926E8B694D75B43CEBA8C012",
  "option": "42be349f2f8d45d09c52bc17a4bc79295eb46444",
  "status": "PROCESSING",
  "ordered": "1600184469"
}
```
# <span id="page-22-0"></span>4.9.4 STEP 3. UPDATE AN EXISTING, PAUSED DISCOVERY REPORT ORDER

If your available credits are exceeded during the UBO discovery crawling process, the discovery report Product Order will enter the status "CONFIRMATION\_REQUIRED" signifying the crawling process has been paused, and no further shareholder connections will be explored, nor will any further supporting documents be purchased. E.g.

```
 "identity": "BD95E683E0BC59034B382AEEDC2E1B23",
 "owner": "1409612205297",
```

```
 "sku": "UBO",
  "price": 0,
  "subjectValue": "AT/415803a",
  "subjectId": "A744EBBB926E8B694D75B43CEBA8C012",
  "option": "42be349f2f8d45d09c52bc17a4bc79295eb46444",
  "status": "CONFIRMATION_REQUIRED",
  "ordered": "1600184469"
}
```
If a callback url was provided during the product order, the user will be notified about the new status at the url. The user may then update the status of the order by entering one of two possible values into the following endpoint:

- "RESUME" (together with a new credits limit): This will resume the crawling process from the point at which it was paused, and continue with the settings specified in the original order.
- ABORT": This will abort the crawling process and return all the results of the discovery achieved so far, including any connections, entity details and documents purchased so far. Note: once aborted, a product order may no longer be resumed.

### **4.9.4.1 Endpoint**

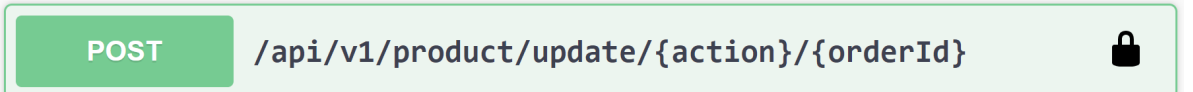

#### **4.9.4.2 Request URL**

[/api/v1/product/update/{action}/{orderId}](https://dashboard.brex.io/active-docs#/v1-product/ProductUpdateAction)

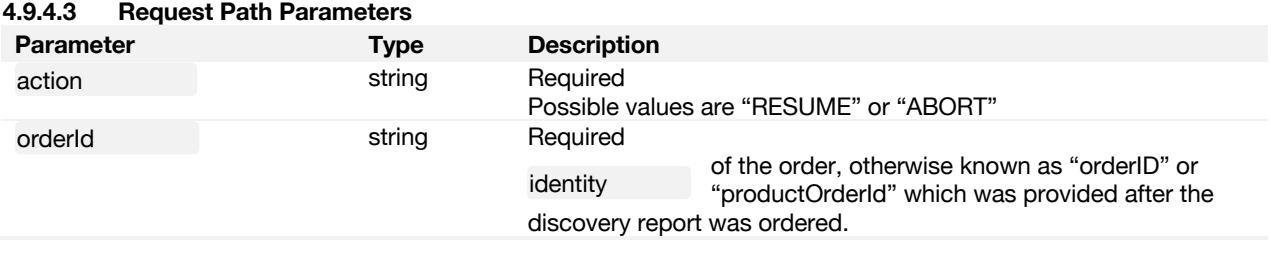

#### **4.9.4.4 Request Body Parameters**

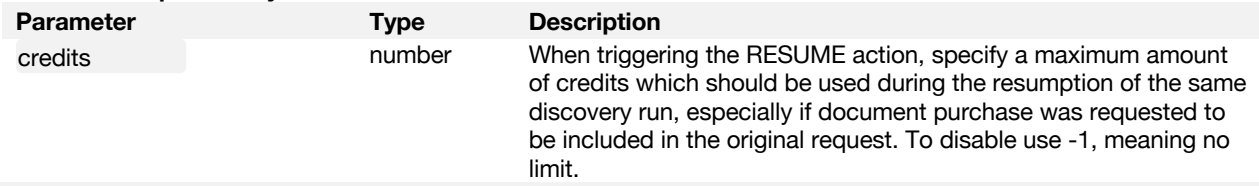

## **4.9.4.5 Response**

This will return an object with the same product order attributes as with the initial request, with an updated value for status.

#### **4.9.4.6 Response example**

A successful product order will return a status value of "PROCESSING" together with the identity (product order ID) you will need, in order retrieve the order content (or update the order's status if the resumed discovery runs out of credits again).

# <span id="page-23-0"></span>4.9.5 STEP 4. RETRIEVE AND VIEW AN ORDERED DISCOVERY REPORT

To retrieve and view a discovery report order once it's complete, or any included documents purchased during the discovery, follow instructions for use of the regular product order endpoint found in the section of this document titled "Retrieve a completed order", or simply enter orderId the otherwise known as identity returned within the product order response.

For convenience, the endpoint is listed again here:

# **4.9.5.1 Endpoint** ≏ /api/v1/product/{orderId} **GET**

# **4.9.5.2 Request URL**

/api/v1/product/{orderId}

## **4.9.5.3 Response**

This will return a link to a PDF of the discovery report, structured data reflecting the report content (including nodes and links between nodes), details of any documents purchased along the discovery crawl, and a full data set containing company details from our company index, for any companies forming part of the report. The tables below detail the attributes appearing in the structured data format of the discovery report and are subdivided into further tables as follows:

- 1. Product level attributes
- 2. Data" object level attributes discovery report specific data, further subdivided into:
	- 2.1. Data / nodes nodes (people or companies) crawled and related node data, subdivided into: 2.1.1. Data / nodes / attributes
		- 2.1.2. Data / nodes / properties
		- 2.2. Data / links links between nodes and related link information, subdivided into: 2.2.1. Data / links / attributes
			- 2.2.2. Data / links / properties

**NOTE :** A JSON SCHEMA AND DATA DICTIONARY CAN BE PROVIDED ON REQUEST – IN ADDITION TO THE ATTRIBUTE DESCRIPTIONS OUTLINED

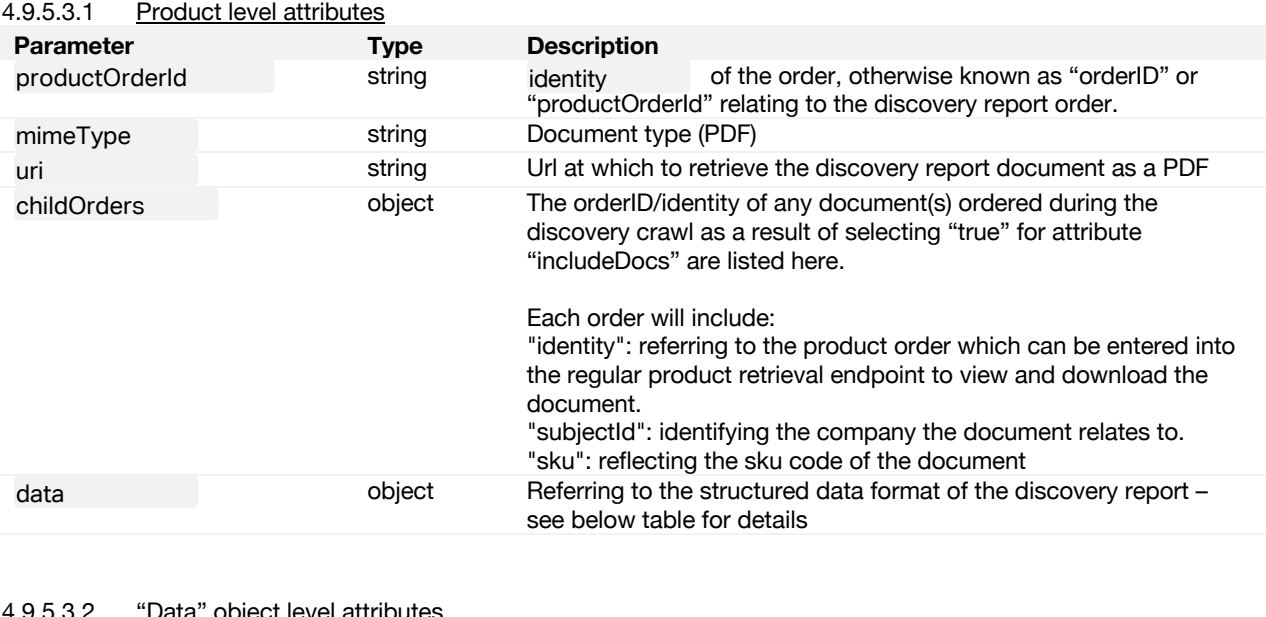

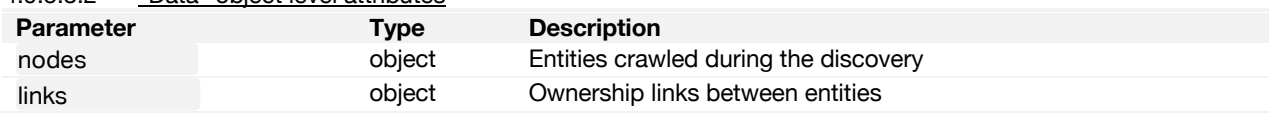

# 4.9.5.3.2.1 Data / nodes **Parameter Type Description**

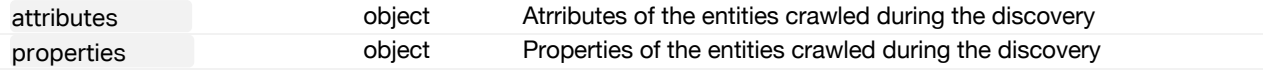

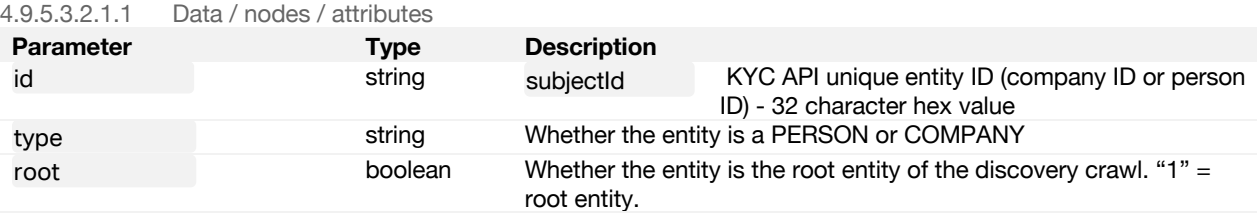

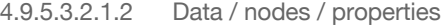

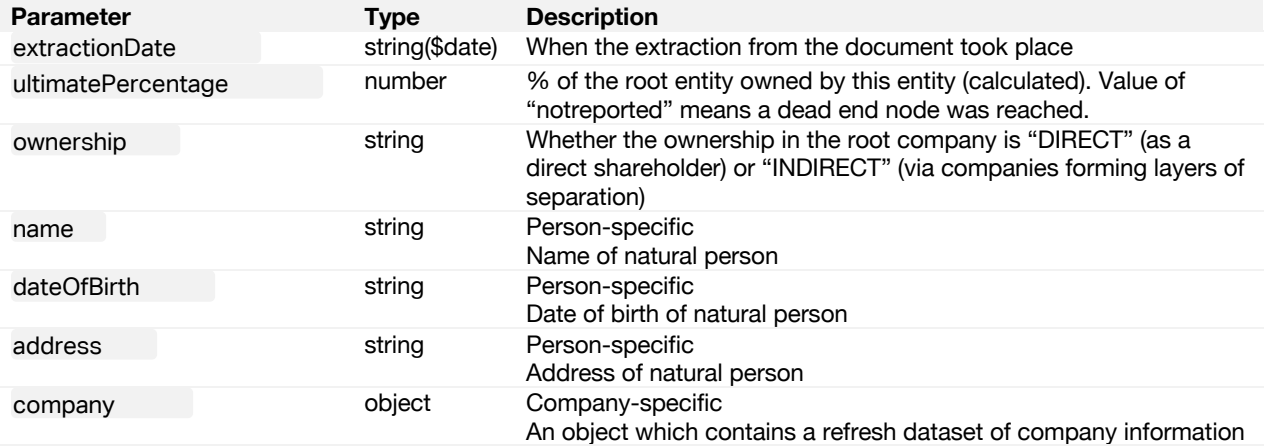

4.9.5.3.2.2 Data / links – links between nodes and related link information

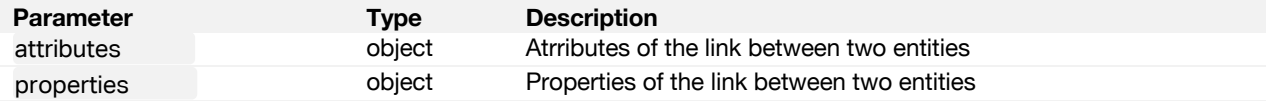

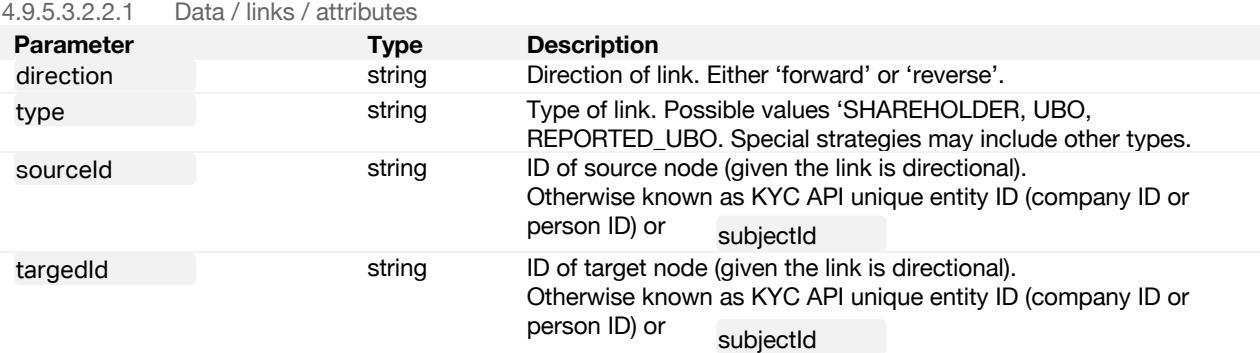

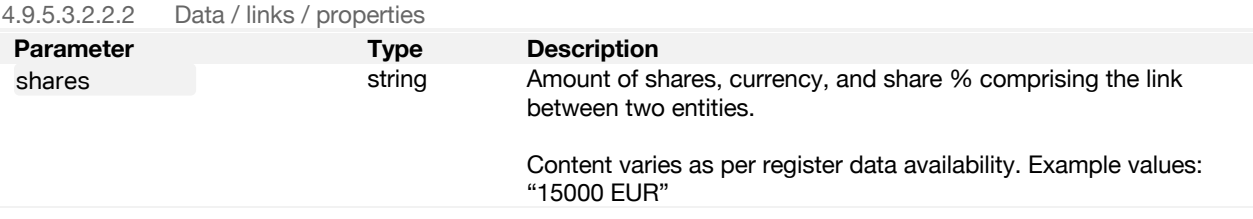

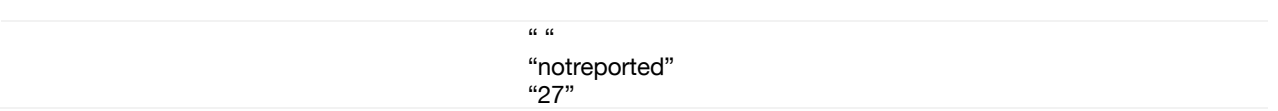

#### **4.9.5.4 Sample response**

Due to the large amount of data returned within the discovery report, please find an example response in a dedicated section at the end of this document titled "Discovery Report example".

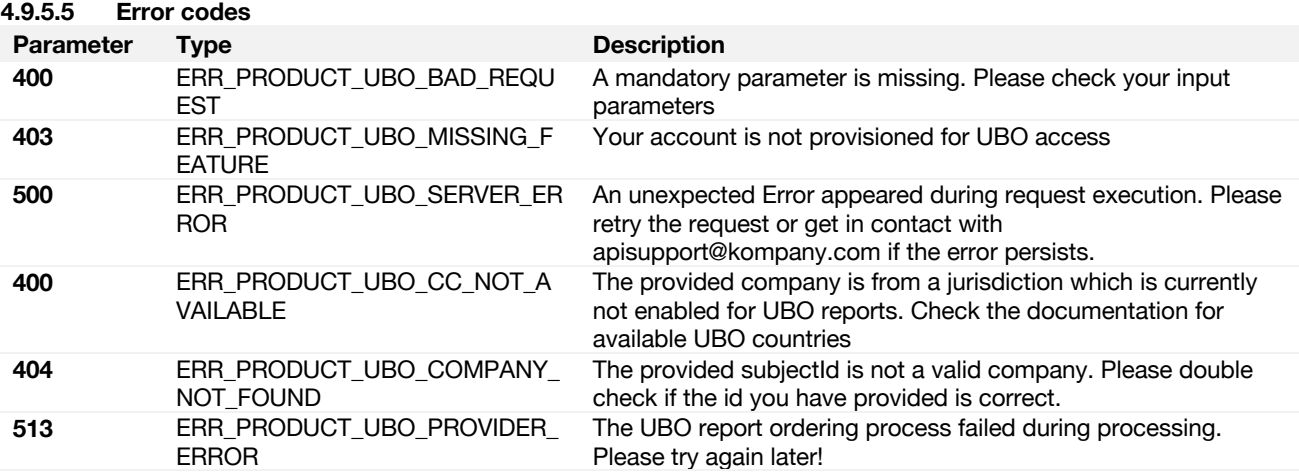

**Please note:** ALSO REFER TO OUR KYC FLOWCHART DOCUMENT WHICH DOCUMENTS THE UBO USE CASES IN VISUAL FORM.

#### <span id="page-26-0"></span>4.10 Perpetual KYC overview

Making sure to always have accurate master data of customers and suppliers constitutes the basis for trusted business relations and fraud prevention. As an example, a KYC API customer can know of any change of the registered address of a supplier as soon as it is officially filed. Monitoring allows our customers to stay up to date on any changes to company data.

KYC API provides multiple capabilities to monitor companies for any changes to company data, from monitoring changes published with the respective commercial register (**Announcements**) to a full perpetual monitoring which tracks changes on a data level (**Monitoring).**

> You can read more on this subject in the Developer Portal online documentation. Articles may need login to be accessible. Please follow the link for up-to-date information.

<https://www.kompany.com/kycapi/docs/guides/guides/use-cases/perpetual-kyc-guide>

For both services Notifications are provided as push alerts to a customer-defined URL which allows a KYC API customer to retrieve the details via the dedicated Endpoints.

**Please note:** ANNOUNCEMENTS (AND THEIR ASSOCIATED NOTIFICATIONS) ARE DEFINED AS CHANGES WHICH ARE COMMUNICATED BY THE COMMERCIAL REGISTER. THIS SERVICE IS AVAILABLE FOR JURISDICTIONS WITH ANNOUNCEMENT CAPABILITIES.

THE KYC API MONITORING SERVICE GOES BEYOND JURISDICTIONAL ANNOUNCEMENTS TO OFFER AN ADDITIONAL SERVICE (BASED ON DATA CHANGES ON REFRESH DATASETS) CALLED PERPETUAL MONITORING. AS SUCH MONITORING IS AVAILABLE FOR ALL LIVE JURISDICTIONS WHERE REFRESH DATASETS ARE AVAILABLE.

# <span id="page-27-0"></span>4.10.1 ANNOUNCEMENTS

This modality allows a KYC API customer to retrieve change announcements for a selected company. This service checks if announcements have been issued by the commercial register for a specified company – the company id must be provided

# <span id="page-27-1"></span>4.10.2 ANNOUNCEMENTS NOTIFICATIONS

This monitoring functionality allows a KYC API customer to specify which company they are explicitly interested in receiving notifications for new announcements. The user creates a notifier, provides a callbackUrl to it, and will receive notifications of changes to the business data filed for the respective company. Notifications can be unregistered at any time.

**Please note:** THIS IS A SPECIAL FEATURE WHICH HAS TO BE PROVISIONED BY YOUR KYC API ACCOUNT MANAGER. FOR DETAILS ON TERMS AND CONDITIONS PLEASE CONTAC[T SALES@KOMPANY.COM](mailto:sales@kompany.com)

# <span id="page-27-2"></span>4.10.3 MONITORING

On top of the Announcement service, where key changes within the data or documents are made available via public announcements by the companies' register, kompany also offers full coverage monitoring:

- offered for all countries with live connection (more than 80 jurisdictions)
- service setup like the announcement subscription
- possibility to add all companies under perpetual monitoring via dedicated endpoints
- total number of monitors dependent on your KYC API plan
- all monitored companies are checked for changes weekly in standard setting (7-day interval starting from the day where specific company was added to monitor list)
- for companies where changes have occurred, a notifier is sent to the user-defined callback URL, including a classification for type of change
- notifier includes KYCAPI-ID, allowing for a fast fetch of the new dataset or document
- further endpoints for monitor management (register/unregister companies to monitor, monitor list with trigger counts)

**Please note:** THIS IS A SPECIAL FEATURE WHICH HAS TO BE PROVISIONED BY YOUR KYC API ACCOUNT MANAGER. FOR DETAILS ON TERMS AND CONDITIONS PLEASE CONTAC[T SALES@KOMPANY.COM](mailto:sales@kompany.com)

# <span id="page-27-3"></span>4.11 PEP and Sanctions Check

The PEP Sanctions Endpoints allow searching for a business or individual on thousands of Sanctions, politically exposed persons and Adverse Media lists. A PEP Sanction Check on the KYC API will contain all the retrieved results on those lists and can be retrieved either in structured (JSON) format or as a PDF after a successful order.

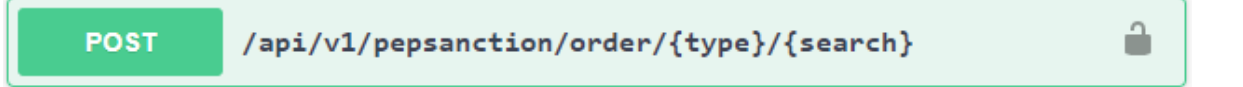

This POST Request will place an order for a PEP Sanction Check.

Type can be either **B for Business or P for Person** and search should include the search string for which you are requesting the check.

When requesting a check for a person one can expand or restrict the searching process with the following (optional) POST parameters:

- GivenName : First name of the person
- MiddleName: Middle name of the person
- FamilyName: Last name of the person
- DOB: Date of birth in format (YYYY-MM-DD)
- Aliases: Aliases of that person. (Multiple can be specified split with commas)

After a successful request a ProductOrder object will be returned. This object contains an value which value which can later be used to retrieve the PEP Sanction Check.

A PEP Sanction Check will usually take a couple of minutes to be ready for retrieval, you than can retrieve the check with the following request:

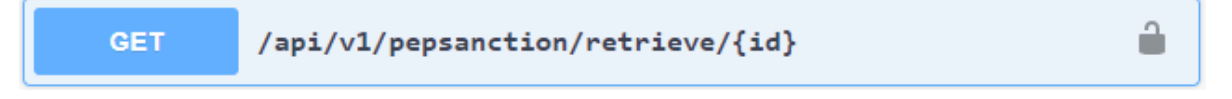

This GET request will return your previously ordered PEP Sanction Check identified by the product order id you received in your order request.

You can request your check either in structured format (JSON) or as a PDF report, the format will depend on the ACCEPT header you include in the request.

- ACCEPT: application/json will return the check in JSON format
- ACCEPT: application/pdf will return a rendered PDF report of the check

If you do not specify an ACCEPT header JSON will be returned.

**Please note:** THE APPLICATION/PDF REQUEST WILL NOT RETURN A PDF WHEN THE REQUEST IS TRIGGERED ON THE SWAGGER UI DIRECTLY.

## <span id="page-28-0"></span>4.11.1 IMPROVING SEARCH QUALITY

- To reduce the number of false-positive results you can add filters to your search. Results containing the terms you specified as filters will be excluded from. If you want to provide multiple filters, separate them with a semicolon. Pass them in the post body like: Filters=Nestle, Monsanto
- Similarly, if you want to extend the search results you can add Aliases of your search term in the same way you can add filters:
	- Aliases=John Barron, John Miller

#### <span id="page-28-1"></span>4.12 PEP and Sanctions Monitoring

In addition to the PEP and Sanctions Checks Endpoints, KYC API offers continuous monitoring of a certain PEP & Sanctions Report. Access to this feature requires a special setup on your plan. Please contact [sales@kompany.com](mailto:sales@kompany.com) if you are interested.

# <span id="page-28-2"></span>4.12.1 MONITOR A PEP & SANCTIONS REPORT

To start monitoring you first need to order a PEP & Sanction Report

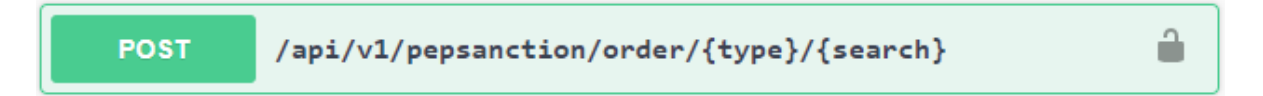

in the post body add the following two parameters:

- Monitoring=true
- Webhook=https://your-url.com

Your webhook will be called in this process with a empty body POST request. You need to make sure that this call succeeds (respond with a 200) such so that the Monitor can be activated.

If everything went successful, you could retrieve the ID of the monitor in the result of the pep sanction report. You can also get it from the following endpoint (which lists all your monitors):

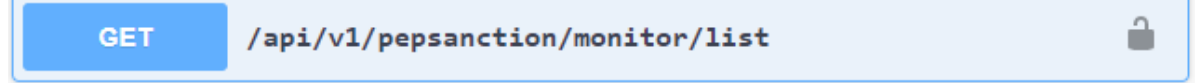

Whenever an update (alert) happened to your initial PEP & Sanction Report (for instance new data was found) you will get this data sent to your webhook contained in the POST body of the request (in JSON format)

# <span id="page-29-0"></span>4.12.2 DEACTIVATE MONITORING OF A PEPSANCTION LIST

To deactivate an active monitor, send a request to the unregister endpoint with the id of the monitor

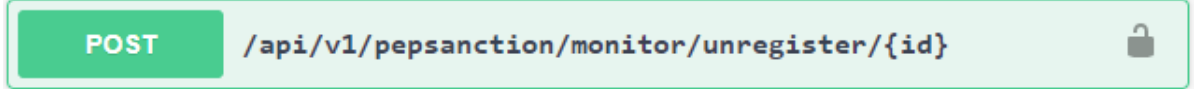

# <span id="page-29-1"></span>4.12.3 UPDATE MONITORING DETAILS OF A PEPSANCTION LIST

To update the Webhook URL of an active monitor send a request to the update endpoint with the id of the monitor and the new webhook in the post body. (The new URL will be called with an empty body in this process to which you have to respond with a 200)

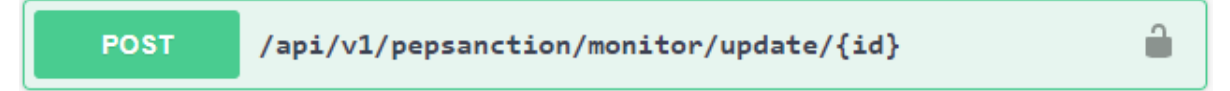

#### <span id="page-29-2"></span>4.13 Tax ID Verification

You can read more on this subject in the Developer Portal online documentation. Articles may need login to be accessible. Please follow the link for up-to-date information.

<https://www.kompany.com/kycapi/docs/guides/guides/use-cases/risk-features-guide>

KYC API offers enhanced Tax ID checking services.

- Currently 3 types of tax identifiers are covered:
	- EU-VAT (Tax Id of the European Union)
	- PT-NIF (Tax Id of Portugal)
	- US-EIN & TIN (Tax Id of the United States of America).

Each Tax Id type has separate endpoints. This allows the user to easily integrate, retrieve and track usage for the respective products.

At least two endpoints can be found across all Tax Id types:

- Basic check
- Comprehensive check.

Across those Tax Id endpoints, it is required to insert the appropriate Tax Id. Some additionally require the respective jurisdiction under which the Tax Id has been issued. The exact content of the response differs depending on the Tax Id type and on the endpoint.

For the VAT number verification and US-EIN verification, a look-up endpoint is additionally provided. This is a reverse look-up where the user provides a company name, and the system will return matches for this name including the respective EIN or VAT number.

## <span id="page-29-3"></span>4.14 VAT lookup

You can read more on this subject in the Developer Portal online documentation. Articles may need login to be accessible. Please follow the link for up-to-date information.

## <https://www.kompany.com/kycapi/docs/guides/guides/use-cases/risk-features-guide>

The VAT number lookup endpoint allows you to look up the VAT number of a company using the company's name, either fully or partially, and optionally the company's registered address.

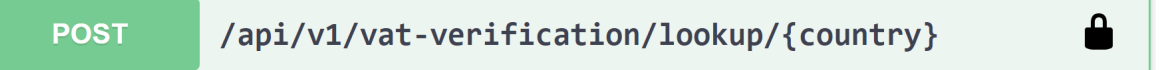

#### Request URL

# /api/v1/vat-verification/lookup/{country}

**Note:** THE LOOKUP USES ELASTICSEARCH. EACH WORD IN THE SEARCH QUERY IS CONVERTED INTO AN ELASTICSEARCH TOKEN. THE ELASTIC SEARCH WILL DETERMINE WHICH OF THE TOKENS OF A SEARCH ARE MORE RELEVANT AND THEREFORE IMPORTANT (WHICH VARIES FROM COUNTRY TO COUNTRY). THE IMPORTANCE OF THE TOKENS WILL BE DETERMINED BY THEIR RARITY. SO, IF A WORD IS RARER IN THE WHOLE DATASET FOR THE COUNTRY IT WILL BE TREATED AS MORE IMPORTANT FOR THE SEARCH.

#### e.g. "GmbH" would be more important in Malta and thus prioritized.

e.g. when searching for "Green Rocket" the term "Rocket" would be more important in Austria and thus prioritized, and so on.

The response will contain a result set for any companies matching the search criteria you entered.

# <span id="page-30-0"></span>4.14.1 REQUEST PATH PARAMETERS

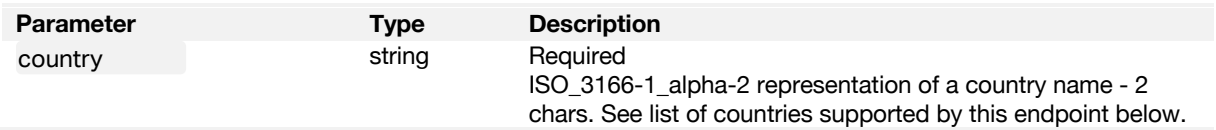

# <span id="page-30-1"></span>4.14.2 REQUEST BODY PARAMETERS

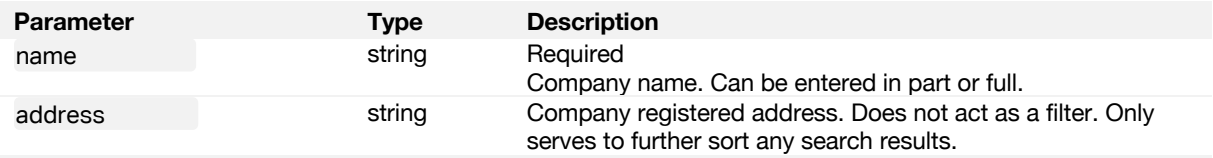

# <span id="page-30-2"></span>4.14.3 RESPONSE

The response will contain a summary of the request searchitem\_xyz parameters-, and a result set – matches - for any companies matching the search criteria you entered. Results are sorted by company name, and additionally by address if specified.

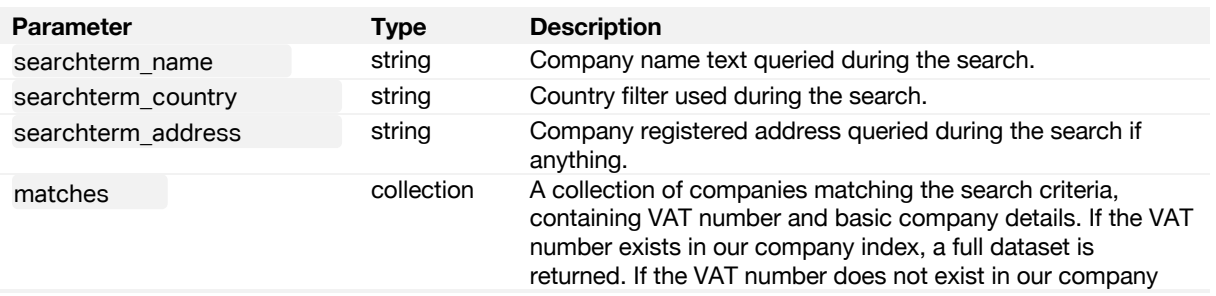

index, the response will simply contain basic company data retrieved from the VAT lookup service (name, address, oldNames, VAT number). In the latter case there will be no id, registrationNumber, or status returned.

## <span id="page-31-0"></span>4.14.4 SAMPLE RESPONSE

Here is an example of the successful response containing one result, where there was a successful VAT look up.

```
{
   "searchterm_name": "360kompany",
   "searchterm_country": "AT",
   "searchterm_address": null,
   "matches": [
     {
        "vat": "ATU67091005",
        "company": {
          "id": null,
          "country": "AT",
          "registrationNumber": null,
          "name": "360kompany AG",
           "oldNames": [
             "360kompany GmbH"
 ],
          "status": "NOT REPORTED",
          "address": [
             "Schwindgasse 7/12",
             "AT-1040 Wien"
          ]
        },
        "search_score": 4.6836643000000002
     }
   ],
   "timestamp": 1627377082
}
```
#### <span id="page-31-1"></span>4.14.5 SUPPORTED COUNTRIES

<span id="page-31-2"></span>The list of supported countries is now available on Developer Portal in the above referenced article.

# 4.14.6 ERROR CODES

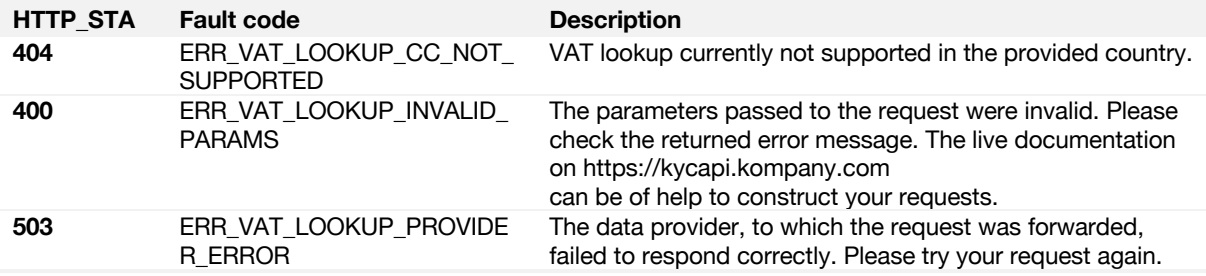

#### <span id="page-31-3"></span>4.15 EU-VAT Verification

There are three levels of checks possible for the verification of VAT numbers in Europe depending on your requirements:

- **Basic**
- **Comprehensive**
- Level Two.

You can read more on this subject in the Developer Portal online documentation. Articles may need login to be accessible. Please follow the link for up-to-date information.

<https://www.kompany.com/kycapi/docs/guides/guides/use-cases/risk-features-guide>

# <span id="page-32-0"></span>4.15.1 VERIFY A VAT NUMBER - BASIC CHECK

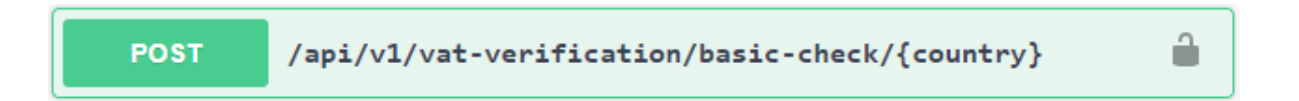

The basic check will attempt to verify whether a VAT number is valid using the webservice of the European Commission - VIES (VAT Information Exchange System). The VIES webservice connects to the relevant national database to check if the given number is recorded there and returns whether an exact match was found or not (reflected by a response value of "true" or "false" for the field "validationStatus"). For the UK the Government Tax Service is used to validate the VAT.

This part of the basic check can be considered as EU Level 1 verification.\*

\*Level 1 (simple confirmation procedure): only the validity of a UID issued by another member state is checked. The connection to a specific entrepreneur is not established.

For VAT number checks resulting in a match, the basic check will then compare how close any additional, optional parameters you may have entered (company name, number, address), match the information listed on the official company registers we are connected to.

The combination of a) the VAT number check against the VIES webservice, and b) any additional optional parameters checked and compared against the official register information, forms the calculation of a confidence score ("confidenceScore"), whose value will be between 0 and 1, reflecting how close the overall match was.

If you only enter a VAT number without any additional parameters, the confidence score will result in either 1 or 0 reflecting whether the VAT number was an exact match or not only.

#### **4.15.1.1 Sample response**

E.g. 1. Example response for a company where only VAT number was entered:

```
{
 "validationStatus": true,
 "confidenceScore": 1,
 "company": {}
}
```
{

}

E.g. 2. Example response for a company where VAT number plus one additional parameter was partially entered: "companyName": "360kompany"

```
 "validationStatus": true,
 "confidenceScore": 0.93406593406593408,
 "company": null,
 "candidate": []
```
**Please note the following edge case:** BASIC CHECK FOR GERMANY (DE) SUPPORTS VAT NUMBER VALIDATION ONLY. FOR GERMANY, DO NOT ENTER ADDITIONAL OPTIONAL PARAMETERS FOR MATCHING TO COMPANY REGISTER INFORMATION, AS DOING SO WILL RESULT IN A MISREPRESENTATIVE CONFIDENCE SCORE CALCULATION. THIS IS DUE TO INSUFFICIENT ADDITIONAL INFORMATION RETURNED BY VIES FOR GERMAN COMPANIES DURING THE BASIC CHECK. TO MATCH ADDITIONAL OPTIONAL PARAMETERS AGAINST COMPANY REGISTER INFORMATION FOR GERMANY PLEASE USE THE COMPREHENSIVE CHECK ENDPOINT.

## <span id="page-33-0"></span>4.15.2 VERIFY A VAT NUMBER - COMPREHENSIVE CHECK

#### /api/v1/vat-verification/comprehensive-check/{count ≏ **POST**  $rv$

The comprehensive check is identical to the basic check; it will validate the VAT number with the VIES webservice for most of the EU countries, Finanzonline (BMF) for Germany and the tax service for the UK and then match any company details you entered with the official registers we are connected to, with two additional features:

- 1. The response will provide you with an enhanced full dataset for the company retrieved from either the kompany index (if found there) or the official company register (deep search).
- 2. Germany will be checked against an additional VAT number verification webservice the BMF which, unlike the VIES webservice, does return basic connected company details for German companies, enabling us to then lookup and match any company details you entered with the official register information, and therefore return a full dataset for any German companies as well, as part of the comprehensive check response.

In case of comprehensive check, if the VAT-provider identified the company, API internal business logic tries to retrieve additional data from kompany Index or from the jurisdiction directly (live search).

- The logic first tries to find an exact match to the company name and address. If an exact match is found, then the result will be shown in the company{} element (as in the example below).
- If there is no exact match, then the best matching 5 results will be returned in the same structure, but the possibly matching companies will be listed in candidate[] array.
- If none of the above searches find a result, then the API retrieves the data, originated from the VAT provider. This mainly means the name and possibly the address of the company.

#### **Please note:**

{

IN BOTH CASES THE API WILL RETURN THE RESULT IN A **full dataset** STRUCTURE.

# **4.15.2.1 Sample response**

E.g. 1. Example response containing a full dataset for a company where VAT number plus one additional parameter was partially entered: "companyName": " 360kompany". Please note that for reasons of space, some data values have been truncated from the example.

```
 "validationStatus": true,
 "confidenceScore": 1,
 "company": {
   "id": "77A5AD48BBB33E5E3A397FFC920C3885",
   "country": "AT",
   "registrationNumber": "375714x",
   "name": "360kompany AG",
   "status": "LIVE",
   "address": [
      "Schwindgasse 7/12",
      "1040",
      "Wien",
      "AUT"
   ],
   "formattedAddress": {
   },
   "managingDirectors": [
      "Russell E. Perry",
      "Johanna Konrad"
  \mathbf{1}.
   "secretaries": [],
```

```
 "dateOfIncorporation": "2012-02-29",
      "legalForm": "Aktiengesellschaft",
      "sicNaceCodes": [],
      "extraData": {
     },
      "requestTime": 1627279940,
      "lastUpdate": 1627043632,
      "typeOfOwnership": [],
      "signatureRights": "Die Gesellschaft wird durch ...",
      "structuredNaceCodes": [
     ],
      "people": {
        "managingDirector": [
        ]
 },
      "lastAnnouncementDate": "2021-04-16"
   },
   "candidate": []
```
}

**NOTE:** A validationStatus "true" does not guarantee that an ID can be returned as well. This is only the case when the company data is in the kompany Index.

**Please note the following edge case:** Comprehensive check for Germany (DE) supports VAT number validation, plus the matching of company name and company registered address against official register information. For Germany, do not enter company registration number - it has no effect on the confidence score calculation. This is due to insufficient information returned by the official webservice used for Germany during the comprehensive check.

# <span id="page-34-0"></span>4.15.3 VERIFY A VAT NUMBER - LEVEL TWO CHECK

Our **EU Level 2 verification** endpoint provides audit proof documentary evidence of your VAT number verification containing official, traceable, and timestamped response codes proving your request, and your verification result, as provided by the webservice of the BMF Austria (Bundesministerium für Finanzen).

The audit proof documentary evidence is compiled in a confirmation report containing all the response codes provided by the BMF during the verification process including:

(Dummy report - screenshot not to scale)

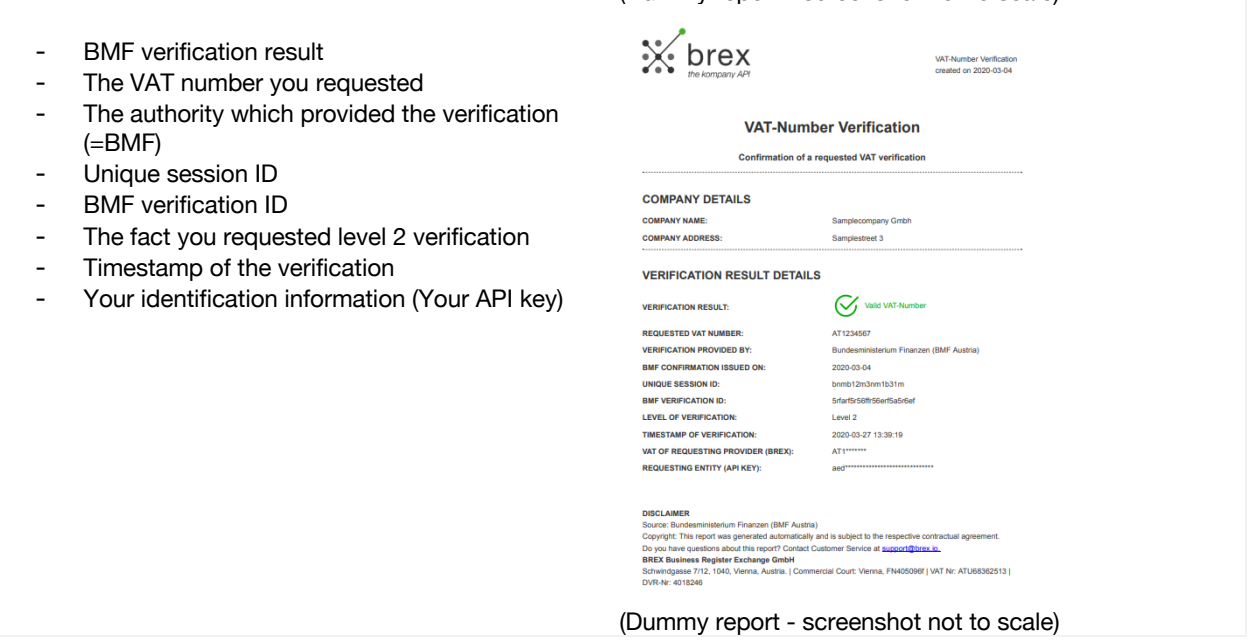

≟

The EU level two verification endpoint contains two features:

- 1. It calls the webservice of the Austrian tax office the BMF which in turn is connected to several member state databases across Europe. The BMF then verifies whether a VAT number is both a) valid and b) connected to a specific name and address. It returns the result of the VAT number check and the name and address of the company connected to the VAT number, which we then relay to you.
- 2. Additionally, it allows the ordering of a VAT number verification confirmation document associated with the check, which may be downloaded and used as official evidence that you performed the check.

This successful retrieval of an ordered confirmation document can be considered as EU Level 2 verification.\*

\*Level 2 (qualified confirmation procedure): Here the validity of a UID issued by another member state is checked in connection with a specific name and address in another member state. The printed confirmation is valid as evidence and must be kept in accordance with Section 132 BAO.

When requesting a VAT Level 2 verification the following POST parameters are required:

- vatNumber: the VAT number to check : string
- **confirmation**: whether a confirmation document should be ordered (additional cost) or not : boolean

A typical response consists of the following fields:

- **validationStatus**: Confirmation whether VAT number is valid or not. Values can be either "true" or "false".
- **level**: the level of check performed. Value for this endpoint will always be "2".
- name: Company name (or "null" if validationStatus is false)
- address: Company address (or "null" if validationStatus is false)
- **confirmation**: If a confirmation was ordered a ProductOrder object (Hexadecimal code which is the product order ID) will be included in the confirmation field. If no order was requested the value will be "null".

You may then input the product order id provided in the confirmation field, into the regular Product endpoints to check status, create a product notifier and retrieve and download a VAT Confirmation Report.

**Please note:** PROCESSING TIME OF A PRODUCT ORDER RELATED TO A VAT CONFIRMATION REPORT VARIES BY JURISDICTION AND CAN TAKE UP TO 1 BUSINESS DAY OR MORE UNTIL THE RELATED DOCUMENT IS READY FOR RETRIEVAL.

#### **4.15.3.1 Sample response**

{

}

{

E.g. 1. Example response where a confirmation report was ordered, and a confirmation value - the product order ID – was returned:

```
 "validationStatus": true,
 "level": 2,
 "name": "360kompany AG",
 "address": [
   "Schwindgasse 7/12",
   "AT-1040 Wien"
 ],
 "confirmation": "DD6A4CD50931068F7F5C29BE378298E3"
```
E.g. 2. Example response where a confirmation report was not ordered

```
 "validationStatus": true,
 "level": 2,
 "name": "360kompany AG",
 "address": [
    "Schwindgasse 7/12",
   "AT-1040 Wien"
 ],
```
 "confirmation": null }

#### <span id="page-36-0"></span>4.16 PT-NIF Verification

There are two levels of checks for PT-NIF numbers:

• basic • comprehensive /api/v1/nif-verification/basic-check/{country} **POST** m

The basic check will validate the given number and calculate a confidence score whose value is either 0 or 1. If you apply additional option parameters (such as company name or number) this will also be considered during confidence score calculation.

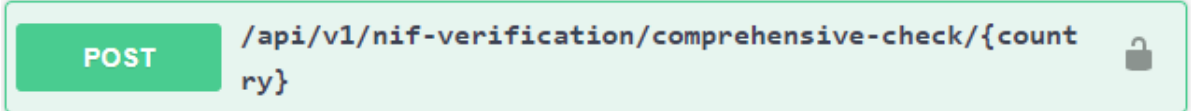

The comprehensive check tries to map the respective number to our data and give you additional information about the company if it could be matched. The NIF number comprehensive check will return additional information about the underlying company, such as: registration status, legal type, contact details or address.

**Please note:** NIF AND NIPC ARE SPECIFIC FOR PORTUGUESE COMPANIES.

# <span id="page-36-1"></span>4.17 TIN Verification

You can read more on this subject in the Developer Portal online documentation. Articles may need login to be accessible. Please follow the link for up-to-date information.

<https://www.kompany.com/kycapi/docs/guides/guides/use-cases/risk-features-guide>

There are three types of checks for US-TIN numbers:

- name lookup
- basic verification
- comprehensive verification

# <span id="page-36-2"></span>4.17.1 TIN LOOKUP

This endpoint may be used to look up the name of a company connected to a specific TIN. It performs an EIN name match using the provided TIN Number you enter and returns a possible name.

# <span id="page-36-3"></span>4.17.2 VERIFY A TIN NUMBER – BASIC CHECK

This endpoint may be used to verify whether a TIN number and company name combination match an IRS record and thus whether the TIN details are valid.

Furthermore, as with the previous lookup endpoint, it also performs an EIN name match using the provided TIN number you enter and returns a possible name.

# **4.17.2.1 Request URL**

/api/v1/tin-verification/basic-check

## **4.17.2.2 Sample response**

Positive response - IRS match found. TIN and name combination matches IRS EIN records (means that validationStatus is true).

{ "tin": "814732220", "name": "UTOPICAR", "validationStatus": "IRS Match found. TIN and Name combination matches IRS EIN records", "matchStatus": "EIN Possible Match found.", "possibleMatch": "UTOPICAR" }

Negative response - IRS match not found. TIN and name combination does not match IRS EIN records (means that validationStatus is false). In this example a real EIN number combined with a fake name was used. The possibleMatch name returned provides added value for comparison.

```
{
  "tin": "814732220",
  "name": "SOMECOMPANY",
  "validationStatus": "No IRS Match found. TIN and Name combination does not match IRS records",
 "matchStatus": "EIN Possible Match found.",
  "possibleMatch": "UTOPICAR"
}
```
# <span id="page-37-0"></span>4.17.3 VERIFY A TIN NUMBER – COMPREHENSIVE CHECK

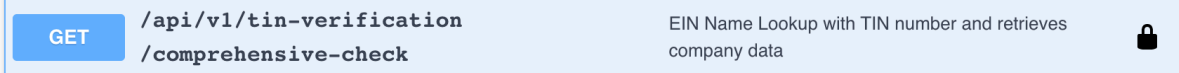

# **4.17.3.1 Description**

The "comprehensive-check" endpoint will perform the same check as the prior "basic-check" endpoint and additionally perform a name and address lookup firstly in our company index, or when not found there then in the company register to return additional data about the company in the form of a full dataset.

The endpoint uses two IRS-connected providers – one for the basic-check of the TIN, and to obtain the possible name of the company matching the IRS record, and a second to obtain the address connected to the same EIN number (when the TIN number is an EIN number) - and delivers the output of both providers within the same response, together with a list of matching companies.

If the company is identified by TIN check (and by EIN finder), the, API internal business logic tries to retrieve additional data from kompany Index or from the jurisdiction directly (live search).

- The logic first tries to find an exact match to the company name and address. If an exact match is found, then the result will be shown in the company{} element (as in the example below).
- If there is no exact match, then the best matching 5 results will be returned in the same structure, but the possibly matching companies will be listed in candidate[] array.
- If none of the above searches find a result, then the API retrieves the data, originated from the TINcheck provider. This mainly means the name and possibly the address of the company.

Detailed description flow about this process can be provided b[y sales@kompany.com.](mailto:sales@kompany.com)

#### **Please note:**

IN BOTH CASES THE API WILL RETURN THE RESULT IN A **full** DATASET STRUCTURE.

#### **4.17.3.2 Request URL**

/api/v1/tin-verification/comprehensive-check

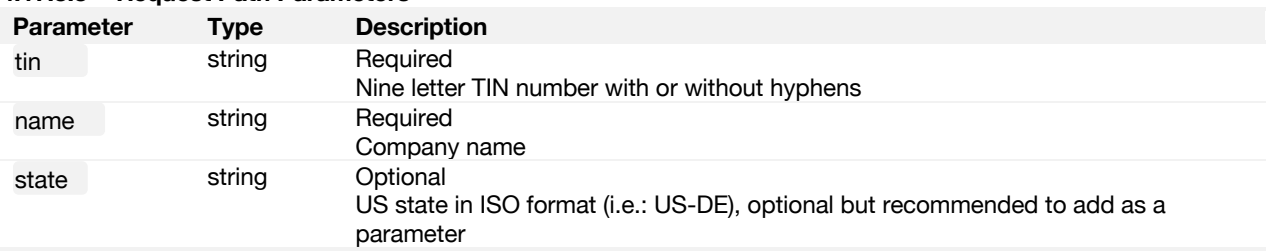

## **4.17.3.3 Request Path Parameters**

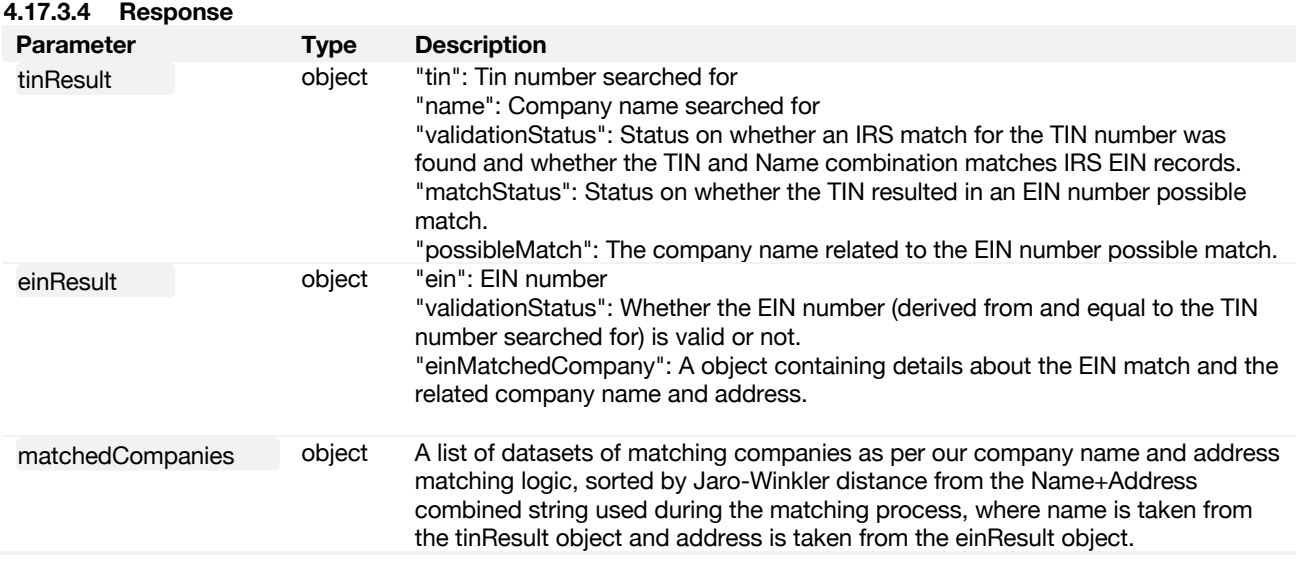

# **4.17.3.5 Sample response**

Sample response can be found in the Developer Portal online documentation. Sources may need login to be accessible. Please follow the link for up-to-date information.

https://www.kompany.com/kycapi/docs/guides/guides/use-cases/risk-features-guide

#### <span id="page-38-0"></span>4.18 EIN Verification

You can read more on this subject in the Developer Portal online documentation. Articles may need login to be accessible. Please follow the link for up-to-date information.

<https://www.kompany.com/kycapi/docs/guides/guides/use-cases/risk-features-guide>

There are three levels of checks for US-EIN numbers:

- **basic**
- comprehensive
- reverse look-up

# <span id="page-39-0"></span>4.18.1 VALIDATE AN EIN NUMBER, AND VERIFY IF CONNECTED COMPANY IS A LEGAL NAME OR **NOT**

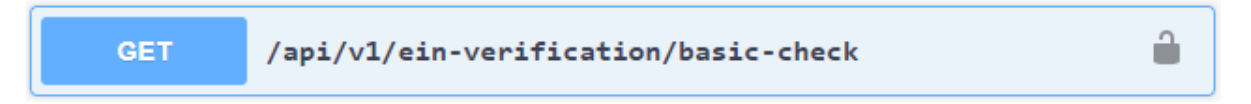

## **4.18.1.1 Description**

Basic verification of a given EIN number:

The basic check will validate the inserted number and return 3 scores:

- IRS\_score: based on data gathered through the US Internal Revenue Service. Can span from A (100% match) to C (EIN is not in the IRS database)
- DBA\_score: provides the information if a company name is not the legal name for the business (DBA = Doing Business As)
- Confidence score: indicates the best match, if multiple records are returned and spans from A (best match) to F (lowest scores)

# **4.18.1.2 Request URL**

/api/v1/ein-verification/basic-check

## **4.18.1.3 Sample response**

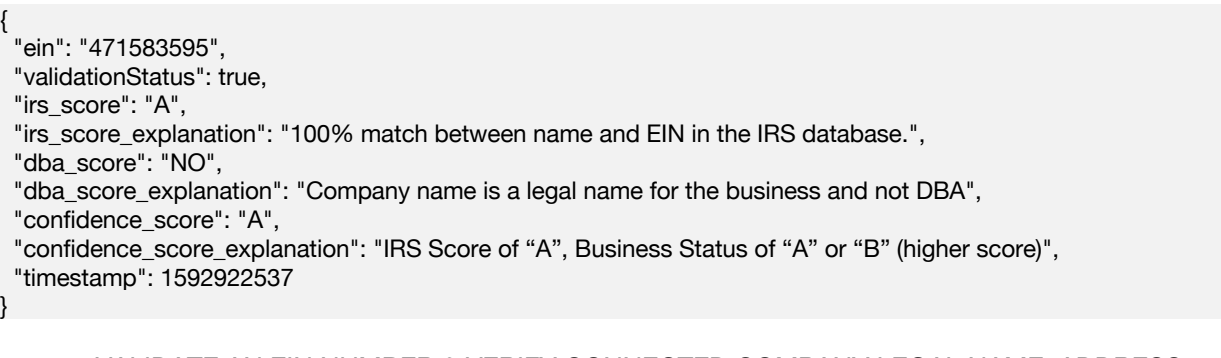

# <span id="page-39-1"></span>4.18.2 VALIDATE AN EIN NUMBER & VERIFY CONNECTED COMPANY LEGAL NAME, ADDRESS

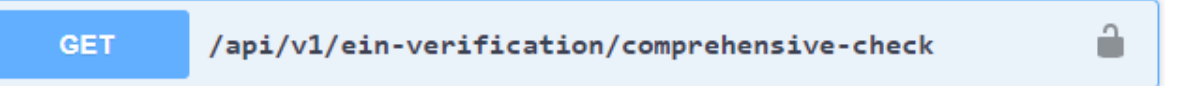

# **4.18.2.1 Description**

Comprehensive verification of a given EIN number. Will return company details.

The comprehensive check validates the inserted number, returns same 3 scores as the basic check and adds details of the company to which the provided EIN is issued (company name, company address). An additional score and status are returned:

- Company\_score: indicates the percentage of times the respective company name is associated with the provided EIN
- Provided status: based on a check against the USPS National Change of Address (NCOA) database, indicates if the provided address has been verified and can be used for mailing. Can span from A (verified and NCOA Plus 4) to F (bad address and should not be mailed to)

## **4.18.2.2 Request URL**

/api/v1/ein-verification/comprehensive-check

```
4.18.2.3 Sample response
{
  "ein": "471583595",
  "validationStatus": true,
 "matched_ein_companies": [
   {
    "name": "SAINT GABRIEL LAS VEGAS CHARITABLE TRUST",
    "ein": "471583595",
    "irs_score": "A",
   "irs_score_explanation": "100% match between name and EIN in the IRS database.",
    "dba_score": "NO",
    "dba_score_explanation": "Company name is a legal name for the business and not DBA",
    "company_score": 100,
    "company_score_explanation": "This record appears 100% of times under the associated EIN",
    "provided_status": "A",
    "provided_status_explanation": "Address has been verified and is NCOA Plus 4",
    "confidence_score": "A",
    "confidence_score_explanation": "IRS Score of "A", Business Status of "A" or "B" (higher score)",
     "address": [
      "8105 N 16TH ST ",
      "85020",
      "PHOENIX",
      "AZ",
      "US"
   \mathsf{l}.
     "formattedAddress": {
      "street": "8105 N 16TH ST",
      "zip": "85020",
      "state": "AZ",
      "city": "PHOENIX",
      "cc": "US"
    }
   }
  ],
  "timestamp": 1592922452
}
```
# <span id="page-40-0"></span>4.18.3 GET THE EIN NUMBER OF A COMPANY

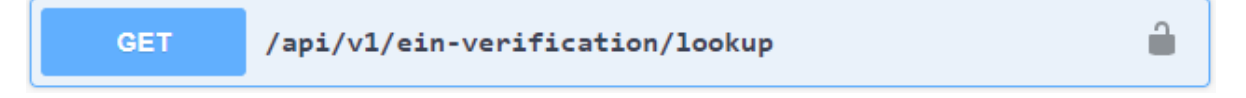

# **4.18.3.1 Description**

Lookup EIN number for a company using business name:

The lookup allows the user to find the EIN for a specific company. For best results it is advised to not only provide the mandatory business name of the company, but also to indicate the US state (two letter code) and/or the zip code (latter is preferred). The user can set an optional parameter to receive a tight matching – if set to true, only the best result will be returned. Alternatively, the best 5 results will be provided.

The response includes the business name and address, EIN number and 4 of the scores mentioned above:

- IRS\_score
- DBA\_score
- Company\_score
- Provided status

#### **4.18.3.2 Request URL**

/api/v1/ein-verification/lookup

#### **4.18.3.3 Sample response**

```
\{ "searchterm_name": "vegas",
  "searchterm_state": "AZ",
  "searchterm_zip": null,
 "tight_search": true.
  "matched_ein_companies": [
   {
    "name": "SAINT GABRIEL LAS VEGAS CHARITABLE TRUST",
    "ein": "471583595",
    "irs_score": "A",
    "irs_score_explanation": "100% match between name and EIN in the IRS DB"
    "dba_score": "NO",
    "dba_score_explanation": "Company name is a legal name for the business and not DBA",
    "company_score": 100,
    "company_score_explanation": "This record appears 100% of times under the associated EIN",
    "provided_status": "A",
    "provided_status_explanation": "Address has been verified and is NCOA Plus 4",
    "confidence_score": "A",
    "confidence_score_explanation": "Address has been verified and is NCOA Plus 4",
     "address": [
      "8105 N 16TH ST ",
      "85020",
      "PHOENIX",
      "AZ",
      "US"
    ],
     "formattedAddress": {
      "street": "8105 N 16TH ST",
      "zip": "85020",
      "state": "AZ",
      "city": "PHOENIX",
      "cc": "US"
    }
   }
  ],
  "timestamp": 1592922399
}
```
# <span id="page-41-0"></span>4.19 4.20 IBAN Verification

You can read more on this subject in the Developer Portal online documentation. Articles may need login to be accessible. Please follow the link for up-to-date information.

<https://www.kompany.com/kycapi/docs/guides/guides/use-cases/risk-features-guide>

KYC API IBAN verification check validates the IBAN number structure and provides matching results including bank name, location and clearing method.

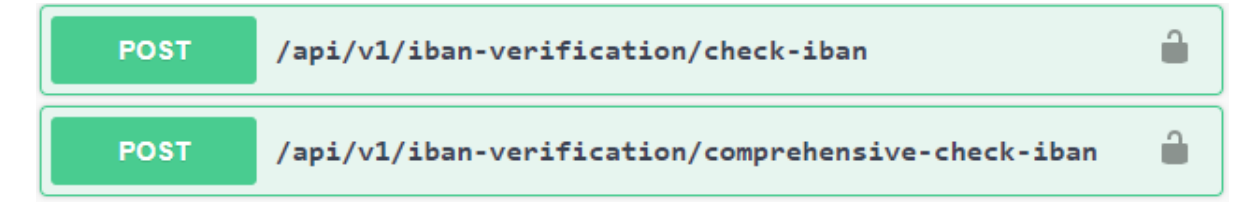

*Moody's Analytics Austria GmbH, Floragasse 7, 1040 Vienna, Austria; Companies Register: FN 340561a, Vienna Commercial Court, VAT No: ATU65418158*

#### <span id="page-43-0"></span>4.20 Stock Exchange Listing Verification

#### **4.20.1.1 Glossary**

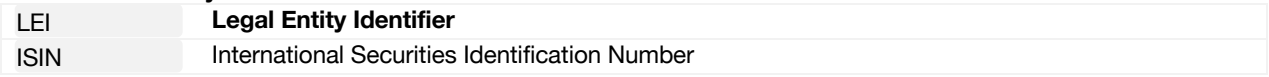

The process of verifying whether a company is listed on a stock exchange is comprised of two steps and endpoints, described below.

# <span id="page-43-1"></span>4.20.2 4.21.1 RETRIEVE ALL ISINS RELATED TO AN LEI

# **4.20.2.1 Endpoint**

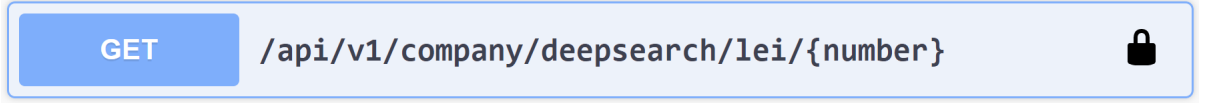

# **4.20.2.2 Request URL**

/api/v1/company/deepsearch/lei/{number}

#### **4.20.2.3 Description**

Lookup ISIN numbers related to a company's exchange listings, using the company's LEI number:

This endpoint connects to the GLEIF webservice and allows the user to lookup all ISINs related to a specific company. The user provides the LEI of the company, and the endpoint returns company data and ISIN codes.

#### **Please note:**

THE AMOUNT OF COMPANY DATA RETURNED DEPENDS ON WHETHER THE COMPANY EXISTS IN OUR COMPANY INDEX, RESULTING IN A FULL DATASET BEING RETURNED, AND IF NOT THEN ANY COMPANY DATA AVAILABLE FROM GLEIF IS RETURNED INSTEAD.

#### **4.20.2.4 Request Path & Query Parameters**

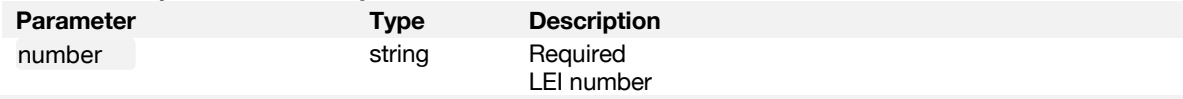

# **4.20.2.5 Request Body Parameters**

None

#### **4.20.2.6 Response**

The response contains the LEI number, whether the LEI number is valid as per the GLEIF webservice, a full dataset from our company index (if available) with the related company details (or any from GLEIF if not), and a list of any ISIN numbers related to the LEI of the company.

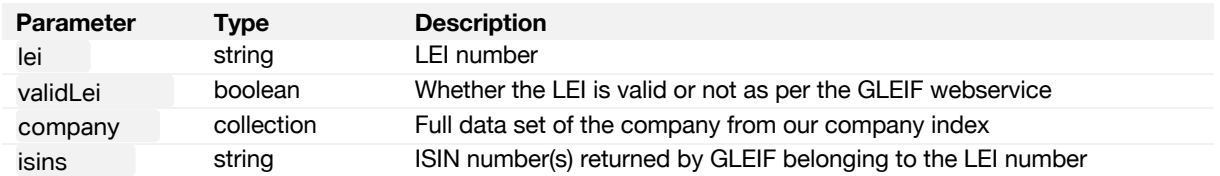

## **4.20.2.7 Sample response**

```
{
 "lei": "529900W18LQJJN6SJ336",
 "valid": true,
  "company": {
   "id": "FE71F35695515F0173D407F36C7AFB40",
   "country": "DE",
```

```
 "registrationNumber": "HRB32283 FRANKFURT AM MAIN",
 "name": "Société Générale Effekten GmbH",
 "status": "LIVE",
 "address": [
  "Neue Mainzer Straße 46-50",
  "60311 Frankfurt am Main"
 ],
 "formattedAddress": {
  "cc": "DE",
  "country": "",
  "zip": "60311",
  "careOf": "",
  "district": "",
  "city": "Frankfurt am Main",
  "region": "",
  "street": "Neue Mainzer Straße",
  "number": "46-50",
  "extra": ""
 },
 "managingDirectors": [
  "Françoise Esnouf",
  "Rainer Welfens",
  "Helmut Höfer"
 ],
 "secretaries": [],
 "dateOfIncorporation":"2004-11-29",
 "legalForm": "Gesellschaft mit beschränkter Haftung",
 "sicNaceCodes": [
  "64.99.9 Sonstige Finanzierungsinstitutionen a. n. g."
 ],
 "extraData": {
  "dissolutionDate": "-",
  "email": "info@sg-zertifikate.de",
  "fax": "+49 697174196",
  "lei": "529900W18LQJJN6SJ336",
  "oldName": "LT Industriebeteiligungs-Gesellschaft mit beschränkter Haftung",
  "phone": "+49 8008183050",
  "providedStatus": "aktuell",
  "shareCapital": "50.000,00",
  "shareCurrency": "DEM",
  "url": "www.sg-zertifikate.de",
  "registerCourt": "DE/Frankfurt am Main"
 },
 "requestTime": 1598535115,
 "lastUpdate": 1580983562,
 "typeOfOwnership": [],
 "people": {
  "managingDirector": [
   {
     "dateOfBirth": "1956-05-11",
     "name": "Françoise Esnouf",
     "role": "Geschaeftsfuehrer",
     "startDate": "2016-09-12",
     "address": [
      "Frankfurt",
      "DE"
    ]
   },
   {
     "dateOfBirth": "1963-04-29",
     "name": "Rainer Welfens",
     "role": "Geschaeftsfuehrer",
```

```
 "startDate": "2016-09-12",
       "address": [
        "Frankfurt",
        "DE"
      ]
     },
     {
       "dateOfBirth": "1967-12-01",
       "name": "Helmut Höfer",
       "role": "Geschaeftsfuehrer",
       "startDate": "2016-04-05",
       "address": [
        "Frankfurt",
        "DE"
      ]
     }
    ]
   },
   "lastAnnouncementDate": "2020-07-07"
  },
  "isins": [
   "DE000CL8MRA4",
   "DE000CL7ZZ68",
   "DE000CL4H597",
   "DE000CL3ZHN1",
   "DE000CL71142",
   "DE000CL7F651",
   "DE000CL3UQB8",
   "DE000CL79G11",
   "DE000CL8REQ7",
   "DE000CL8Q6L5",
   "DE000CL79PZ7",
   "DE000CL3ZPH6",
   "DE000CL7HH47",
   "DE000CL7YY60",
   "DE000CL836V7"
 ]
}
```
# **4.20.2.8 Error codes**

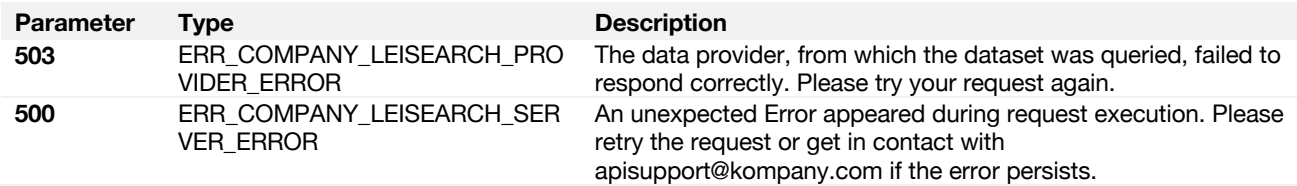

# <span id="page-45-0"></span>4.20.3 VIEW STOCK EXCHANGE LISTING DETAILS RELATED TO AN ISIN NUMBER

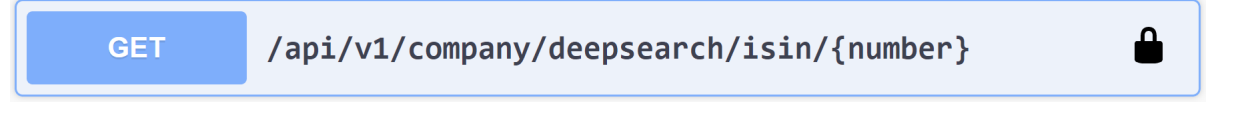

# **4.20.3.1 Request URL**

/api/v1/company/deepsearch/isin/{number}

#### **4.20.3.2 Description**

Search with a company's ISIN number and retrieve related stock exchange listing details:

This endpoint connects to our provider API and allows the user to retrieve stock exchange listing details related to a specific ISIN number.

### **4.20.3.3 Response**

The response contains the ISIN number, whether the ISIN number is valid as per the related webservice, and the details of the stock exchange listing related to the ISIN.

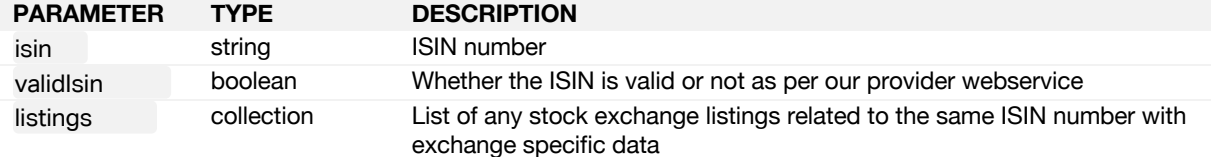

## **4.20.3.4 Sample response**

```
{
  "isin": "DE000CL8MRA4",
  "valid": true,
  "listings": [
   {
    "identifier": "BBG00T82HXT1",
    "stockId": "EQ0000000084066525",
             SOC GEN-PW21 NVIDIA CORP
    "symbol": "CL8MRA",
    "exchCode": "GR",
    "securityType": "Equity WRT",
    "additionalSecurityType": "Warrant",
    "securityDescription": "CL8MRA",
    "marketSector": "Equity",
    "shareClassId": null
   },
   {
    "identifier": "BBG00T82HXV8",
    "stockId": "EQ0000000084066525",
            "SOC GEN-PW21 NVIDIA CORP
    "symbol": "CL8MRA",
    "exchCode": "GF",
    "securityType": "Equity WRT",
    "additionalSecurityType": "Warrant",
    "securityDescription": "CL8MRA",
    "marketSector": "Equity",
    "shareClassId": null
   },
   {
    "identifier": "BBG00T82HY64",
    "stockId": "EQ0000000084066525",
    "name": "SOC GEN-PW21 NVIDIA CORP",
    "symbol": "CL8MRA",
    "exchCode": "GW",
    "securityType": "Equity WRT",
    "additionalSecurityType": "Warrant",
    "securityDescription": "CL8MRA",
    "marketSector": "Equity",
    "shareClassId": null
  }
\overline{ }]\overline{ }}
```
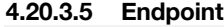

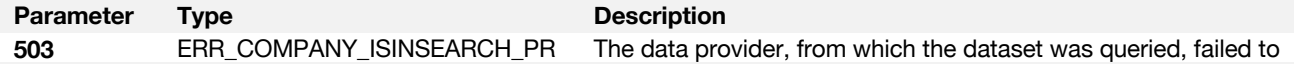

OVIDER\_ERROR respond correctly. Please try your request again.

#### <span id="page-47-0"></span>4.21 Health Check

KYC API provided live connections to Company Registers. Connectivity may vary depending on the availability of the company register of the specific jurisdiction. The Health Check Endpoint allows to validate the current health of a specific connection to a jurisdiction.

You can read more on this subject in the Developer Portal online documentation. The Developer Portal also offers the Connection page as a visual extension of this function. Pages may need login to be accessible.

<https://www.kompany.com/kycapi/docs/guides/guides/working-with-endpoints/system-information> <https://www.kompany.com/kycapi/connections>

**Please note:** THIS SERVICE IS BETA AND DISPLAYS THE HEALTH INFORMATION FOR EUROPEAN BUSINESS REGISTERS AT THIS POINT. AN EXTENSION TO ALL JURISDICTIONS IS PLANNED. THE HEALTH CHECK IS DETERMINED ON USAGE BASED MONITORING.

# <span id="page-48-0"></span>5 Available Products: KYC API SKU list

You can read more on this subject in the Developer Portal online documentation. Articles may need login to be accessible. Please follow the link for up-to-date information.

<https://www.kompany.com/kycapi/docs/guides/guides/references/available-products>

# <span id="page-49-0"></span>6 Error Codes – Full List

# <span id="page-49-1"></span>6.1 General

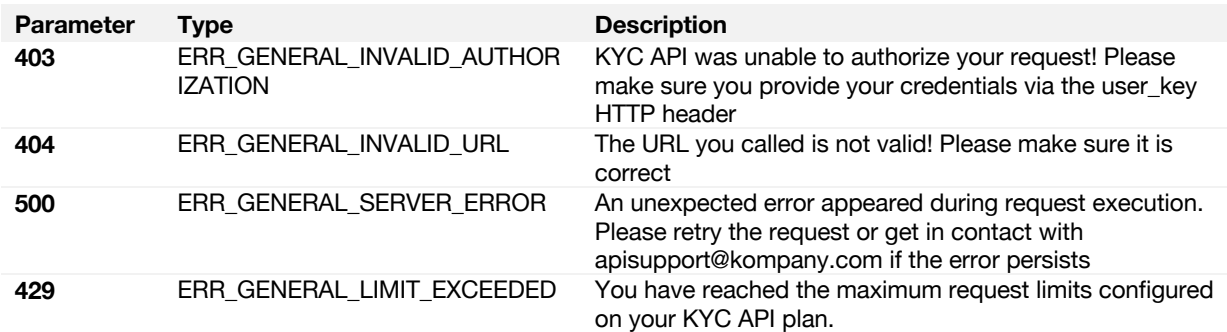

# <span id="page-49-2"></span>6.2 Endpoint specific

# /api/v1/company/{id}/super/{country}

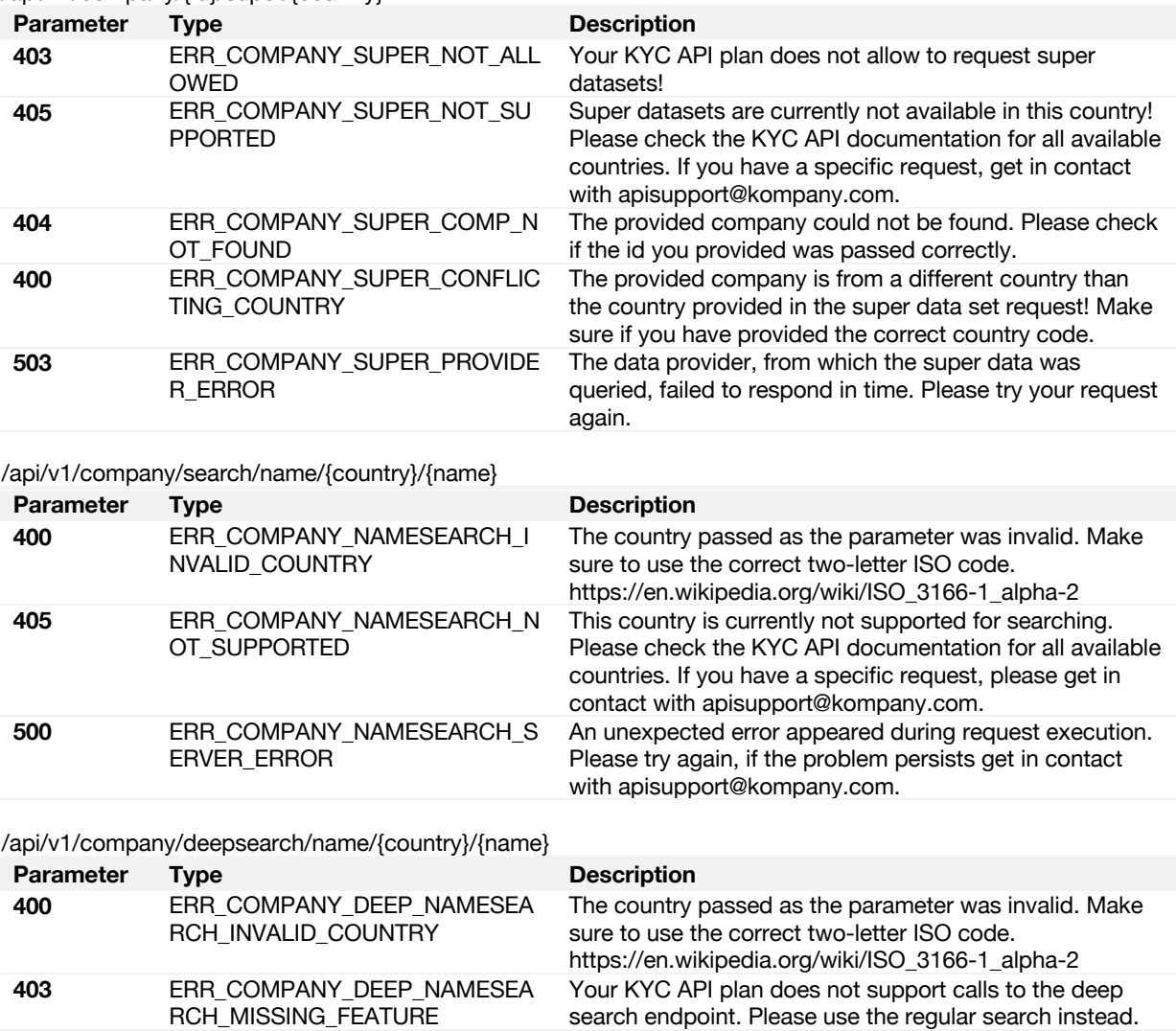

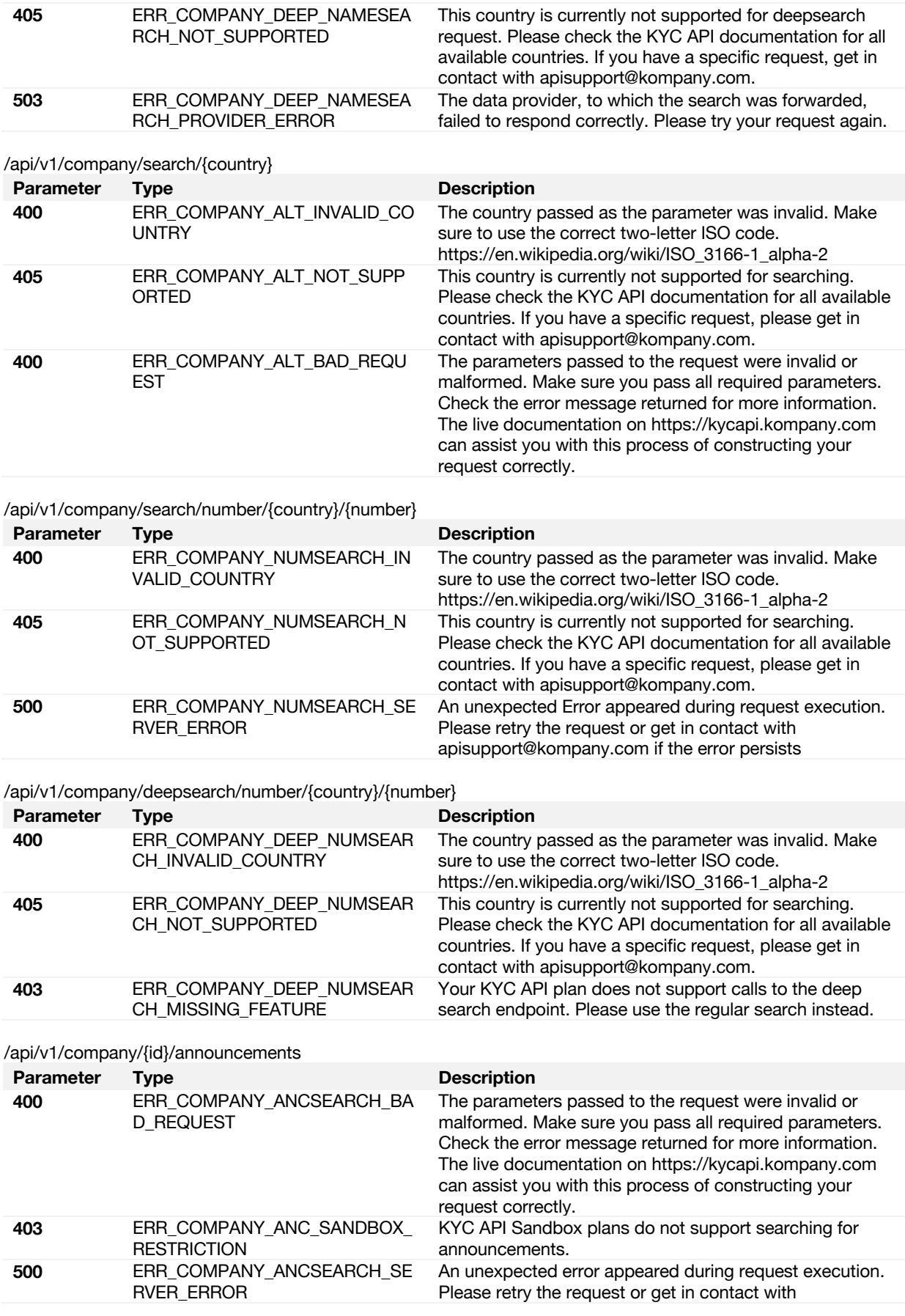

apisupport@kompany.com if the error persists.

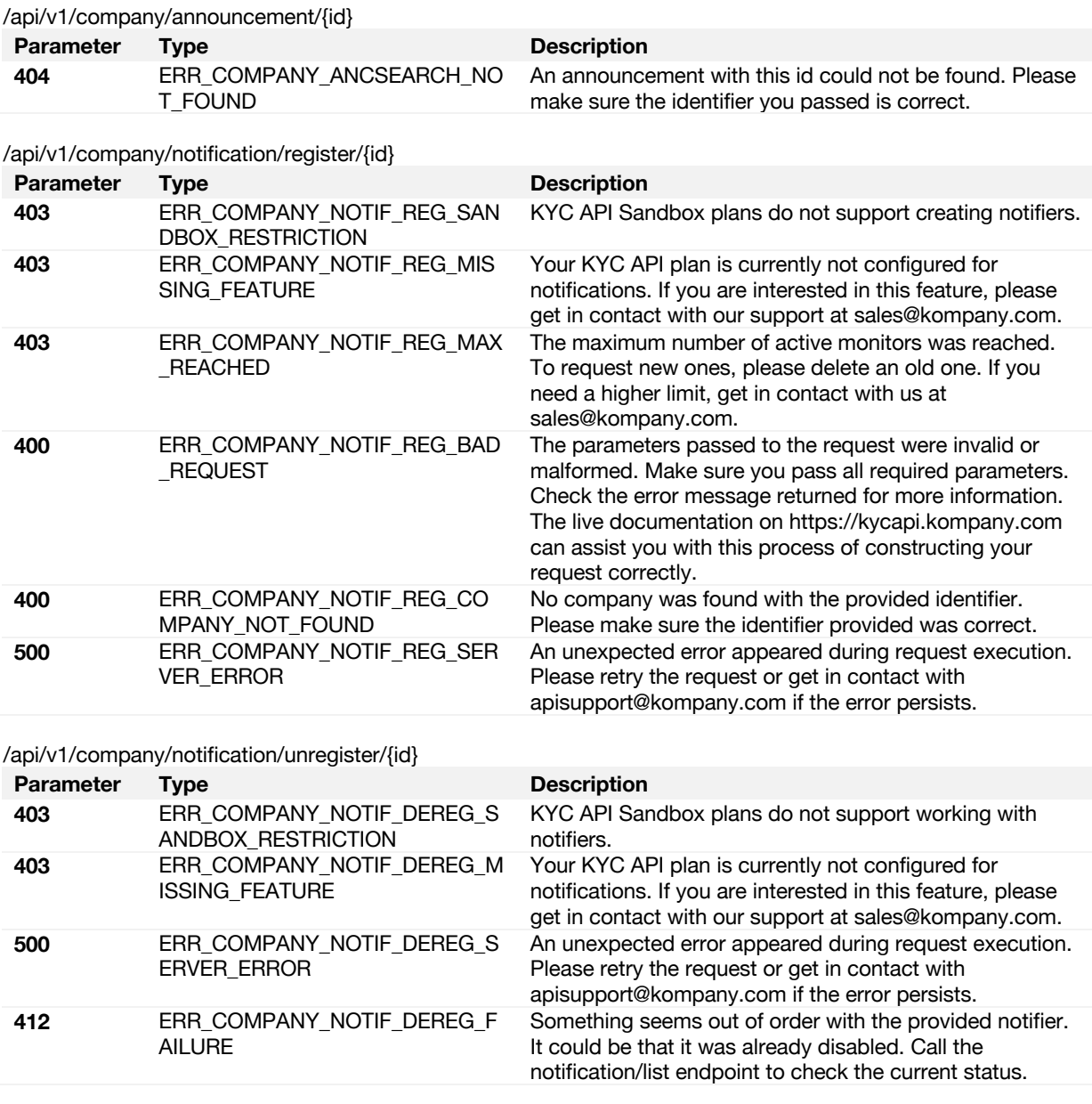

## /api/v1/company/notification/list

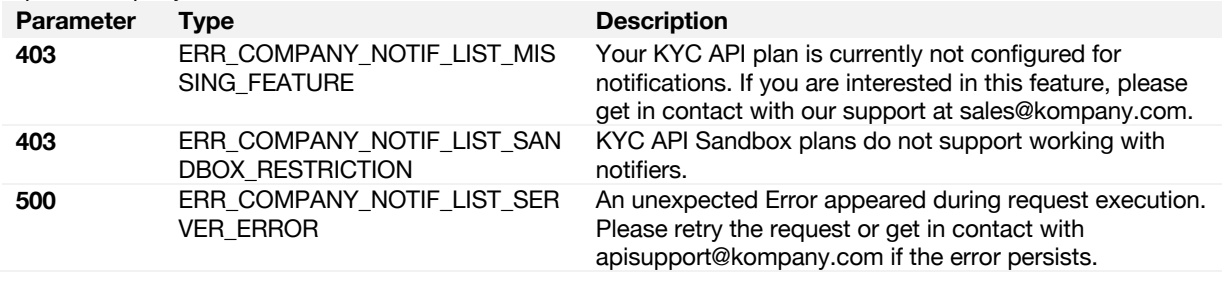

# /api/v1/company/{id}/{dataset}

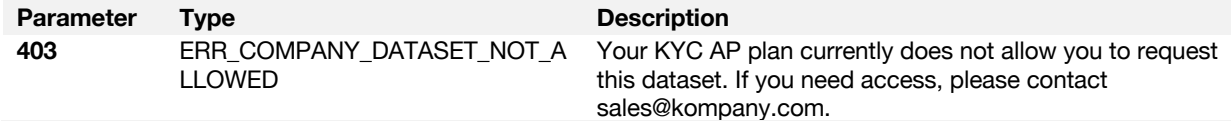

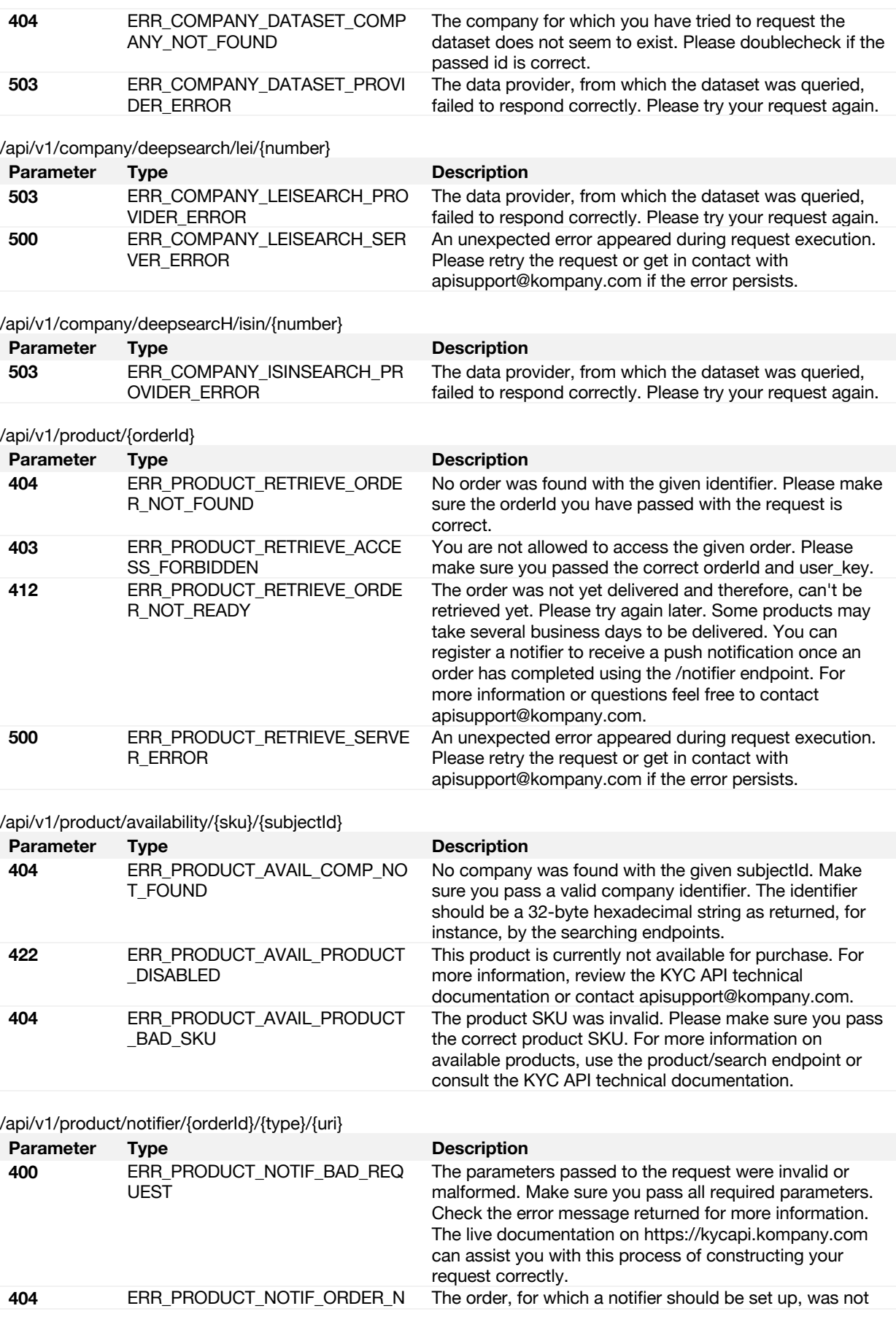

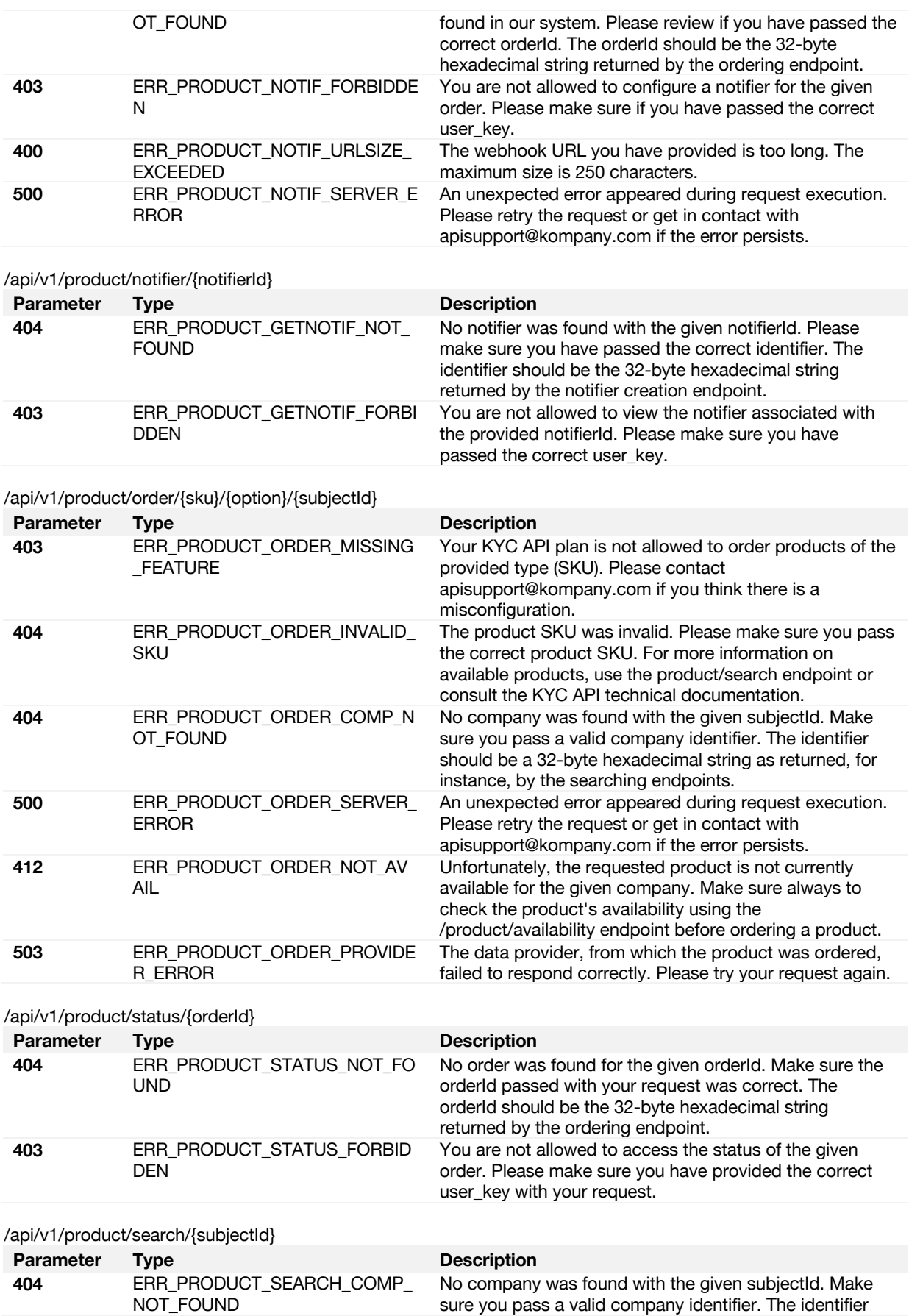

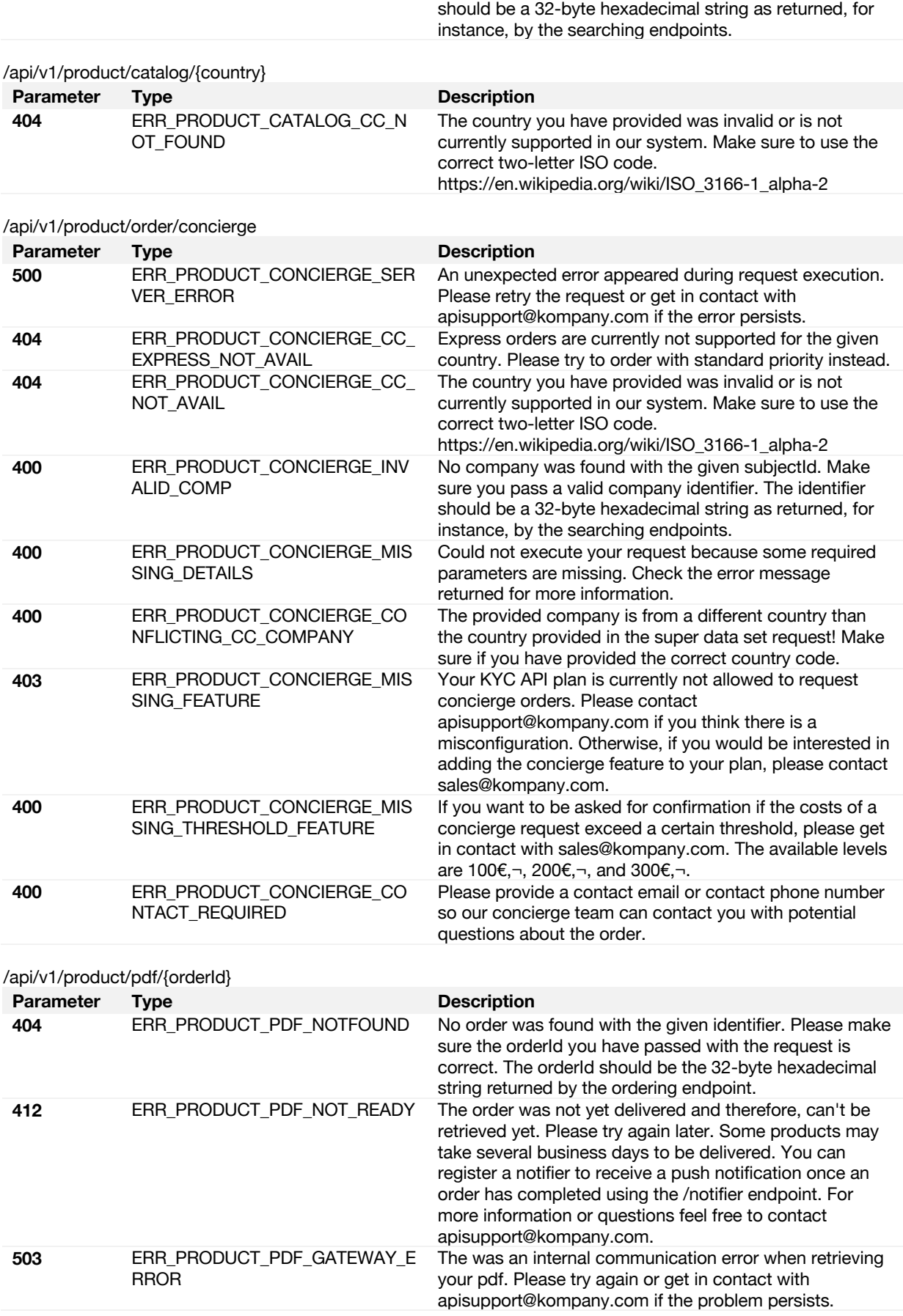

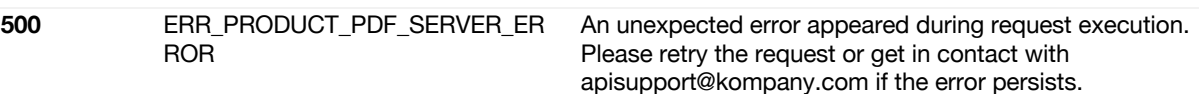

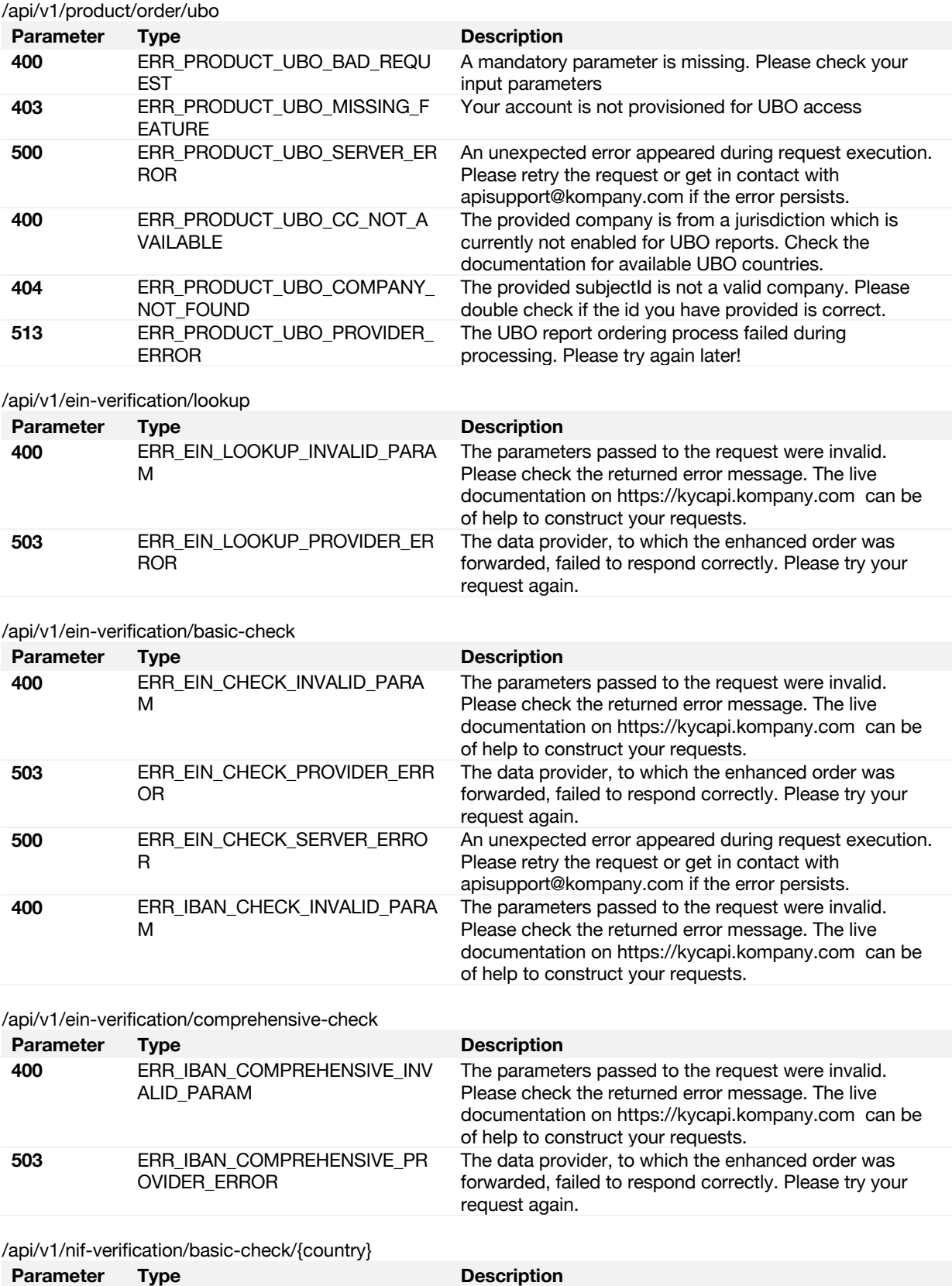

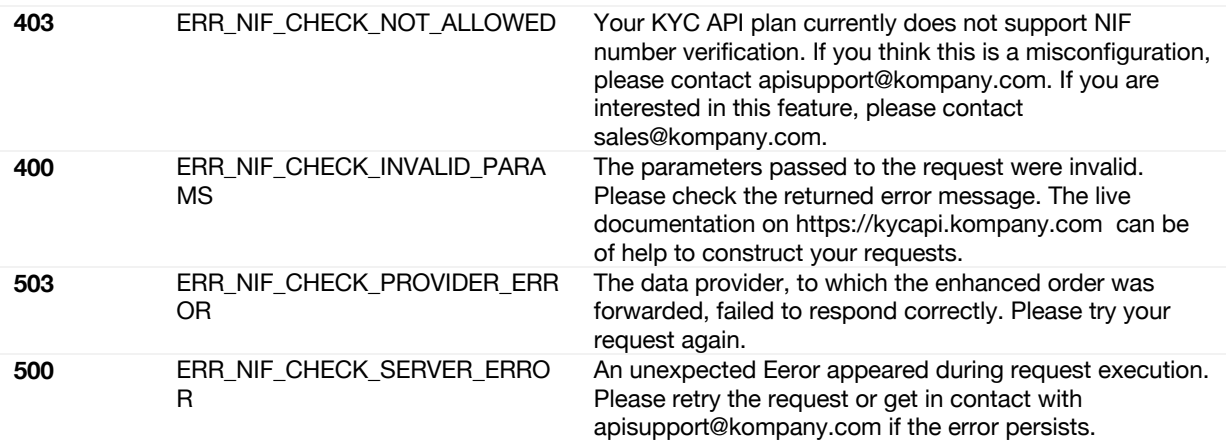

/api/v1/pepsanction/order/{type}/{search}

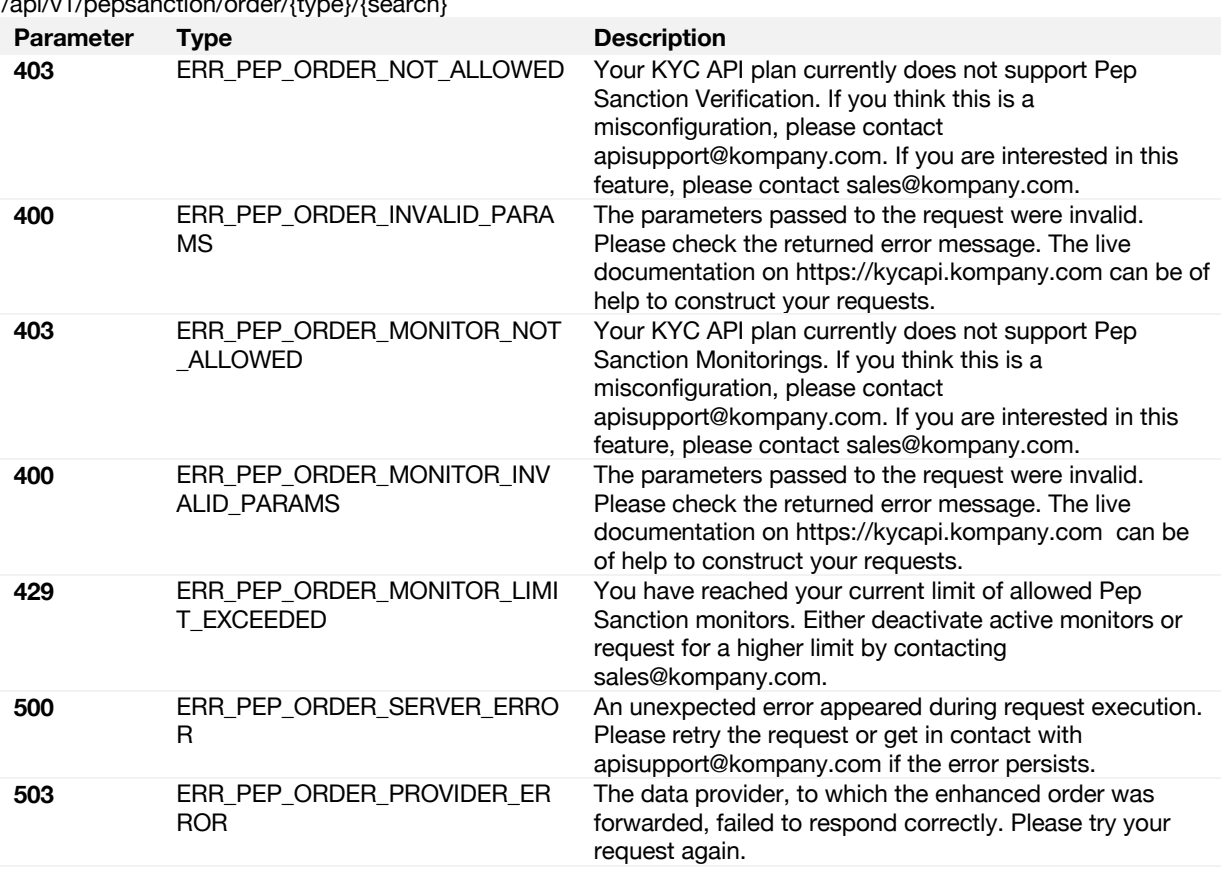

#### /api/v1/pepsanction/monitor/list

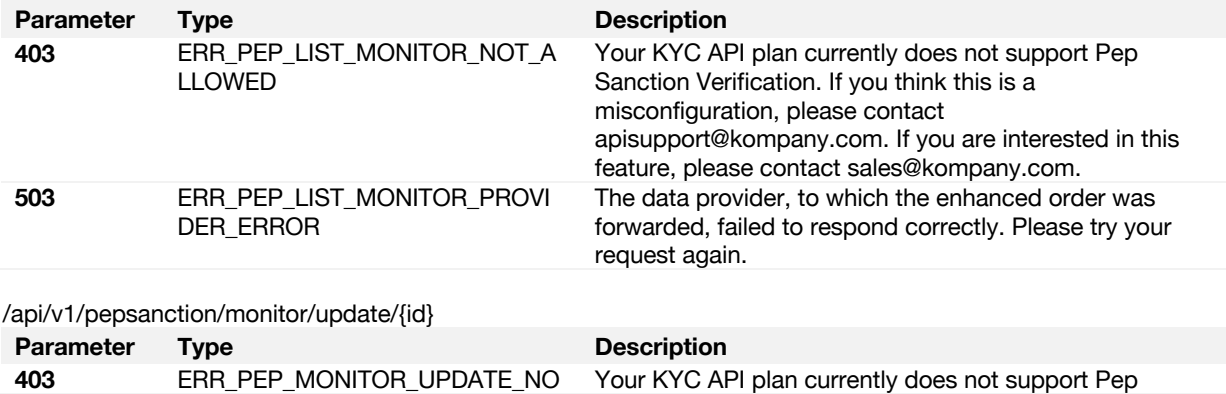

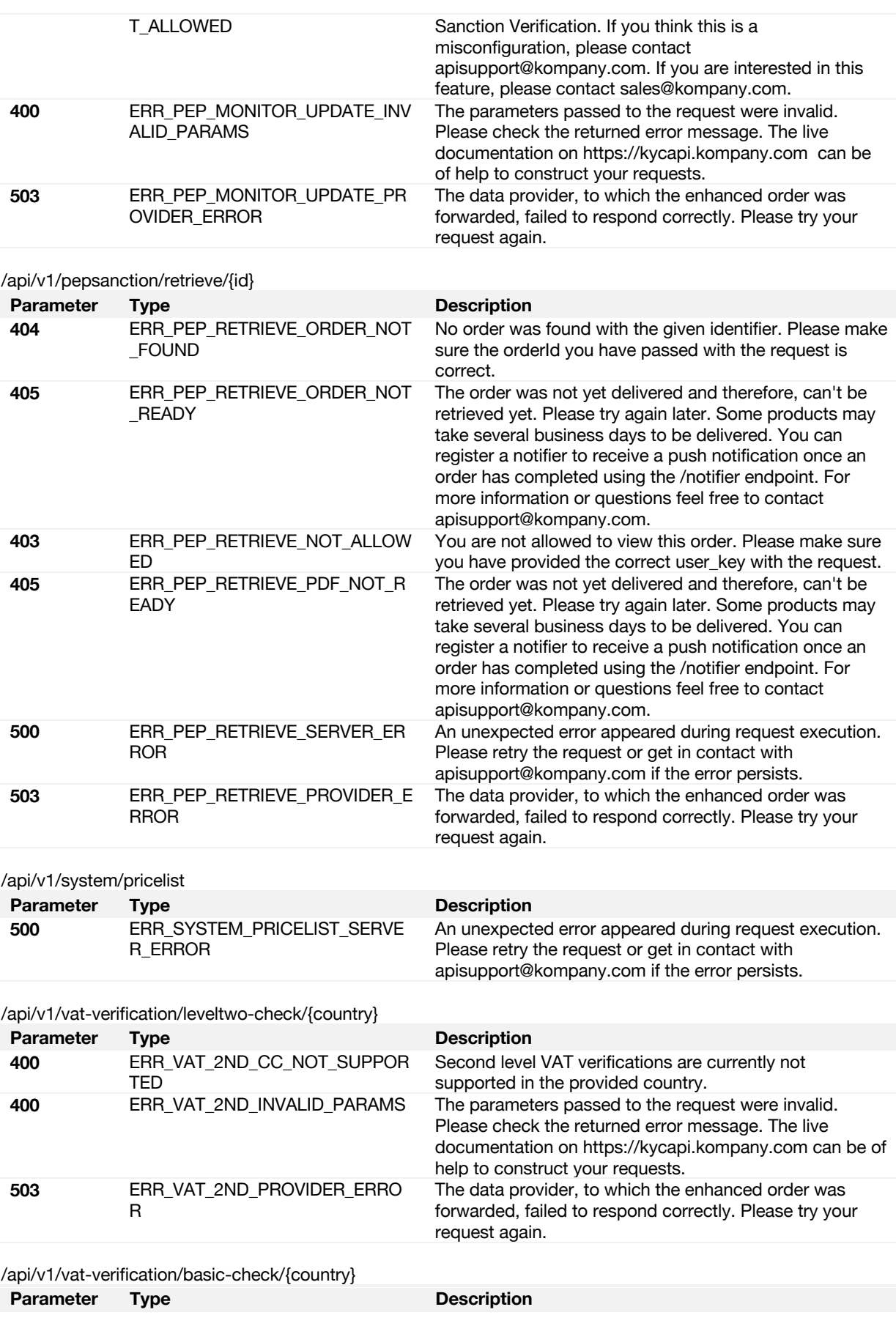

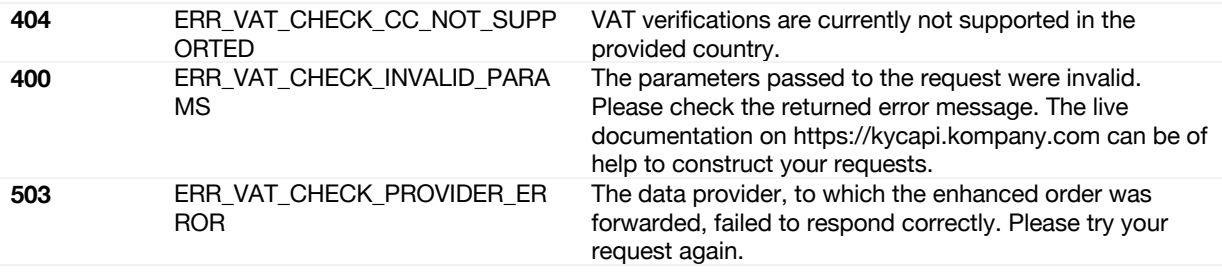

# <span id="page-59-0"></span>7 UBO Discovery Report example

Sample response can be found in the Developer Portal online documentation. Sources may need login to be accessible. Please follow the link for up-to-date information.

<https://www.kompany.com/kycapi/docs/guides/guides/working-with-endpoints/ubo-order>

# <span id="page-60-0"></span>8 Supporting Documents

You can reach more supporting documents in the Developer Portal. Content may need login to be accessible. Please follow the link for up-to-date information.

<https://www.kompany.com/kycapi/docs/resource>

#### Version History

#### <span id="page-61-0"></span>8.1 Version 2021.V3 - May 2021

- Added Section 4.21 **Health Check**
	- Added Section 8 Supporting Documents
- Added Section 9 **Version History**
- Section **Sandbox Test Companies** has been moved to a separate document
- Section **SKU** updated:
	- o Added SKU DOCOFFBAT for Austria
	- o Added SKU ADDOFMCIN for India
	- o Added SKU ADDSLCRIE and DOCOFCRIE for Ireland
	- o Added SKU REPOFMDMY for Malaysia
	-
	- o Added SKU-Products for Netherlands<br>
	o Added SKU ADDOFFLUS. ADDARFLL Added SKU ADDOFFLUS, ADDARFLUS and ADDASFLUS for US-Florida
	- o Corrected SKU ADDOFOHUS for US-Ohio
	- o Removed SKU REPOFEBRS and ADDOFEBRS for Serbia

#### <span id="page-61-1"></span>8.2 Version 2021.V4 - June 2021

- Section **SKU** updated:
	- o Added SKU ADDOFBRNO for Norway, removed REPOFEBNO, ADDOFEBNO, ADDAAEBNO

## <span id="page-61-2"></span>8.3 Version 2021.V5 - June 2021

- Added Section 4.10 Monitoring & Alerting
- Updated Sections 4.7 4.9 Monitoring Overview and Announcements & Alerting
- Renumbered sections 4.11 (PEP) 4.23 (Health Check)
- Updated Sections 4.14 and 4.15 **VAT** and corrected info. A full data set is not provided as a response for the VAT lookup or VAT comprehensive check, but enriched data.
- Updated Section **6 Error Codes** with Monitoring Error Codes
- New **UBO Discovery Report** Example in Section 7
- Corrected field definitions for dateOfIncorporation and legalForm (string and not arrays)
- Font Change

# <span id="page-61-3"></span>8.4 Version 2021.V6 - August 2021

- general style, numbering review, clarification of concepts
- update of chapter 5 Available Products: KYC API SKU list
	- o erased a few not existing products: ADDCAOHUS, ADDAPOHUS, ADDTFOHUS, ADDFFOHUS, ADDDPOHUS, ADDLIOHUS, ADDAMOHUS, REPOFICHK
		- o added Comprehensive VAT Verification for several countries
		- o added Register Check, (ADDOFCBBE) for Belgium
		- o added Register Report, (REPOFAVCN) for China
		- o added Register Check, (ADDOFICHK) for Hong Kong
		- o added Annual Report, (ADDARICHK) for Hong Kong
		- o added Beneficial Owners Check (ADDTRRBIE) for Ireland
		- o added Register Report, (REPOFDEUS) for United States (Idaho)
		- o added Register Report, (REPOFDEUS) for United States (Idaho)
		- o added Register Report, (REPOFMEJP) for Japan)
- chapter 3.3. updated, set up of **new API path** and phasing out brex.io API host and examples (the end of life of brex.io domain will be announced later, currently the two domains are working parallel)
- updated **Section 4.15 VAT** due to internal business logic & result structure changes in
- o 4.15.2 VERIFY A VAT NUMBER COMPREHENSIVE CHECK
- **added** chapter 4.2.2 **OVERVIEW OF COMPANY SEARCH METHODS**
- minor fix in chapter 4.10.2.3 Request Body Parameters: description of change type has been corrected
- Chapter 4.4.7 DETAILED EXAMPLE: ORDER A SPECIFIC COMPANY FILING has been dropped, but the main content of it is placed in 4.4.
- **added** chapter 4.2.1 **PROPER USAGE OF COMPANY REG NUMBER AS SEARCH PARAMETERS**

erased example from 4.14.4. SAMPLE RESPONSE, where some additional company data from companyIndex has been also retrieved

## <span id="page-62-0"></span>8.5 Version V7. - November 2021

- update of chapter 5 Available Products: KYC API SKU list
	- o removed:
		- § ADDAAPCME Annual Accounts for Montenegro
	- o added:
		- **ADDTRCHUK Beneficial Owners Check for United Kingdom**
		- § ADDTRVKDK Beneficial Owners Check for Denmark
		- REPOFVKDK Register Report for Denmark<br>■ ADDOEVRAT Verginsregister report for Aug
		- § ADDOFVRAT Vereinsregister report for Austria
	- added chapters
		- o Ultimate beneficial owners register<br>
		o The extraction endpoint
		- The extraction endpoint
		- o KYC Onchain
		- changes in description
			- $\circ$  Verify a TIN number comprehensive check
	- and other minor changes

#### <span id="page-62-1"></span>8.6 May 2022

- added the Introducing the Developer Portal (Chapter 1.2)
- general review and change of the entire documentation according to the introduction of Developer Portal (revoking content with a reference to the relevant Developer Portal article)
- the chapter Monitoring Overview changed to Perpetual KYC overview, and now covering the Announcement & Alerting, Announcements Notification and Monitoring & Alerting chapters
- removed the Ireland beneficial owners' dataset as example of the extraction endpoint (sku: ADDTRRBIE)
- removed the Available Products list, from now it is available on Developer Portal in the Resources section (under the title: Download the latest list of government fees for documents.

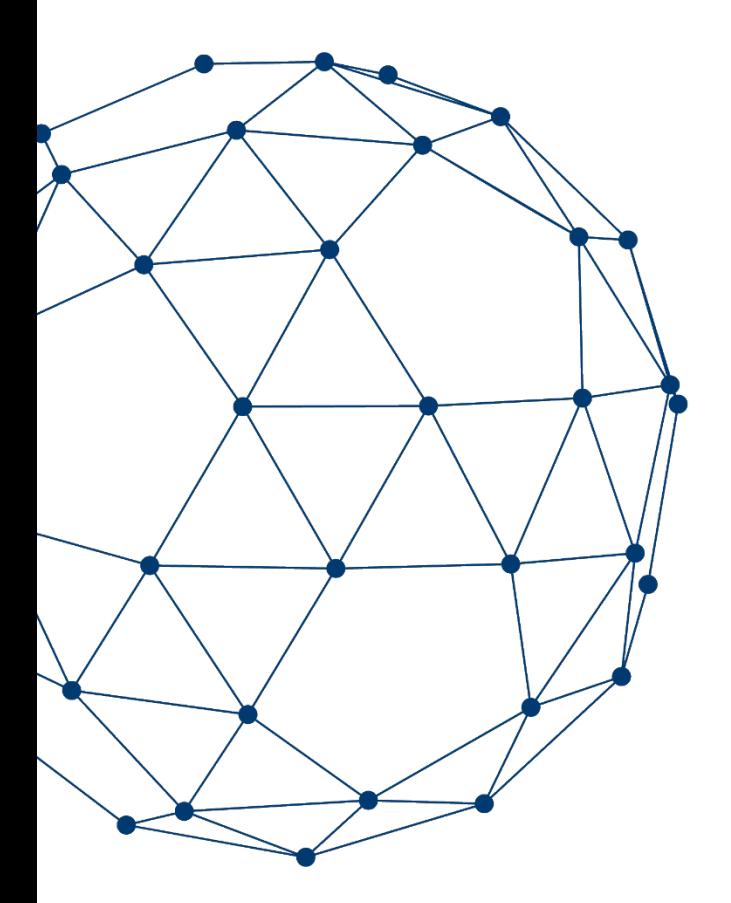